# **OSSTech OpenLDAP 2.5 インストール・アップ デートガイド**

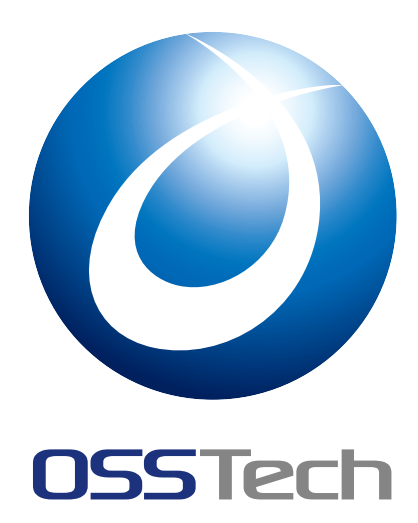

OSSTech 株式会社

更新日 2024 年 8 月 28 日

**目次**

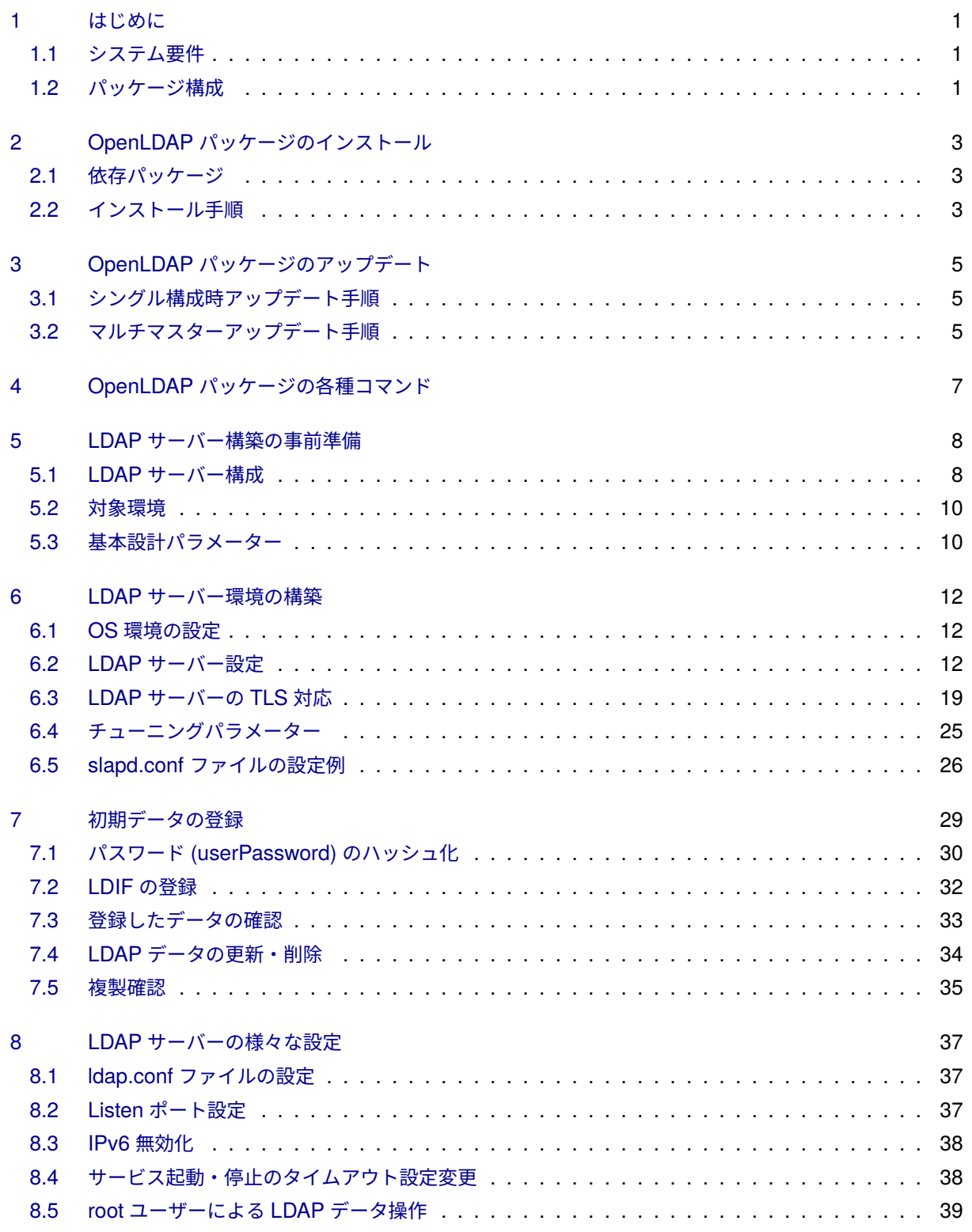

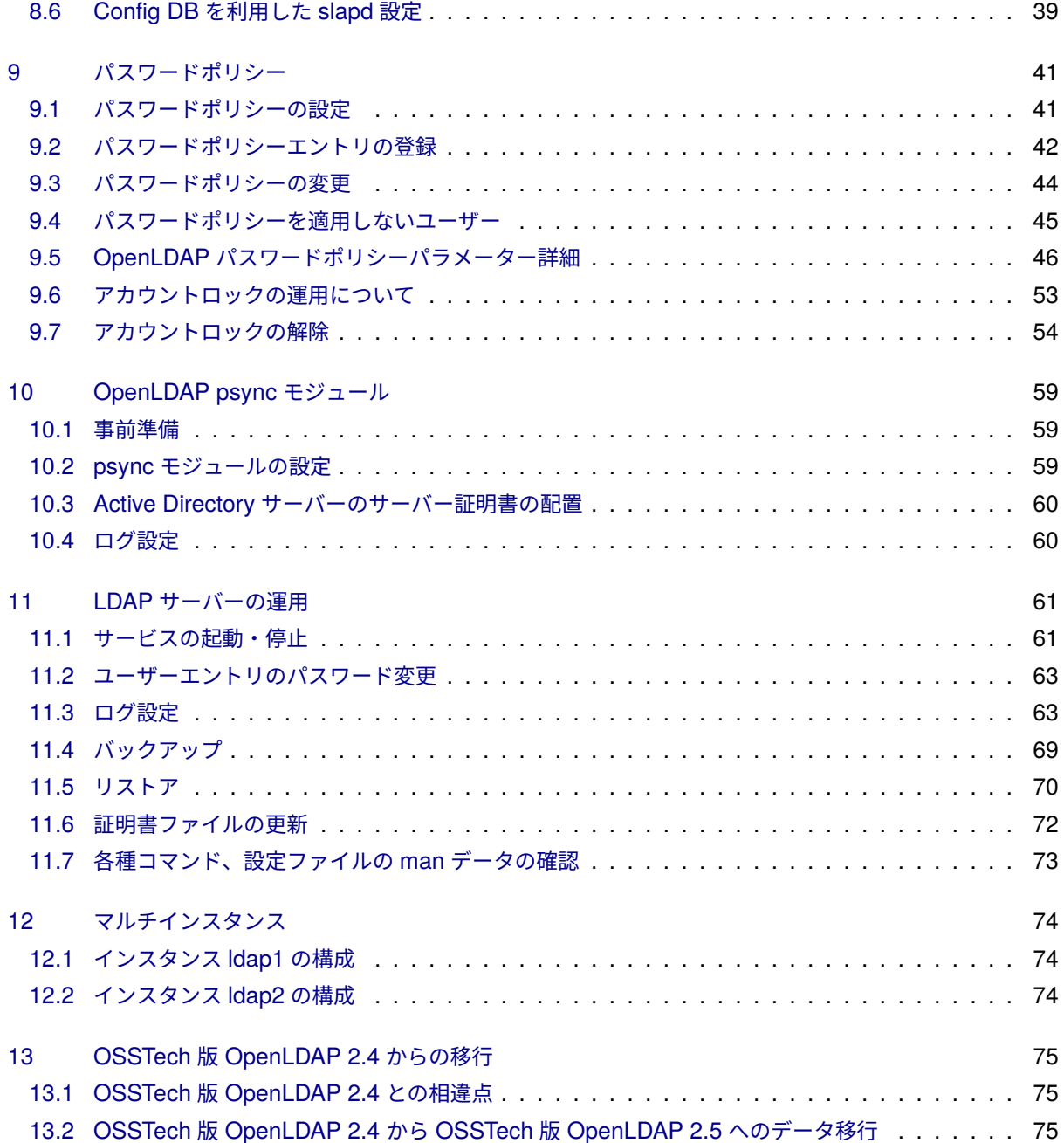

## <span id="page-3-0"></span>**1 はじめに**

本ドキュメントは、弊社提供の OpenLDAP 2.5 パッケージを導入するための手順書です。

OpenLDAP2.5 パッケージのインストールの際に、必ず本ドキュメントの内容を確認してから、作業を実施し てください。

本ドキュメントに関する記載内容について、疑問点等がある場合には、弊社サポート窓口までお問い合わせく ださい。

### <span id="page-3-1"></span>**1.1 システム要件**

#### **1.1.1 ソフトウェア要件**

以下のいずれかの OS 環境が必要です。

- Red Hat Enterprise Linux 8 (x86-64)
	- **–** AlmaLinux 8 (x86-64)
	- **–** Rocky Linux 8 (x86-64)
	- **–** Oracle Linux 8 (x86-64)
- Red Hat Enterprise Linux 9 (x86-64)
	- **–** AlmaLinux 9 (x86-64)
	- **–** Rocky Linux 9 (x86-64)
	- **–** Oracle Linux 9 (x86-64)
- Amazon Linux 2023 (x86-64)

#### **1.1.2 ハードウェア要件**

ソフトウェア要件に記載の OS が動作する以下のハードウェア環境が必要です。

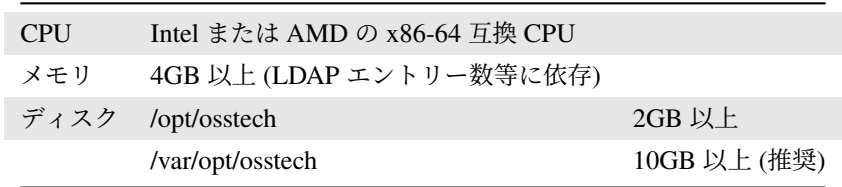

## <span id="page-3-2"></span>**1.2 パッケージ構成**

弊社が提供する Linux 版ソフトウェアは以下のパッケージにより構成されています。

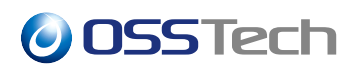

- OSSTech ソフトウェア製品基本パッケージ
	- **–** osstech-base
	- **–** osstech-support
- OSSTech OpenLDAP パッケージ
	- **–** osstech-openldap
	- **–** osstech-openldap-clients
	- **–** osstech-openldap-servers
	- **–** osstech-openldap2.5-libs
	- **–** osstech-openldap-utils
- オプショナルパッケージ (既定ではインストールされません)
	- **–** osstech-openldap-tests
	- **–** osstech-openldap-debuginfo
	- **–** osstech-openldap-debugsource
	- **–** osstech-openldap-servers-sql
	- **–** osstech-openldap-servers-perl

## <span id="page-5-0"></span>**2 OpenLDAP パッケージのインストール**

パッケージのインストールやアップデートは root のみに許可されていますので、本文書で提示するコマンド は root で実行することを前提とします。

また、弊社から提供されたパッケージ一式は /srv/osstech/software/RPMS に展開したことを前提として記述し ます。

### <span id="page-5-1"></span>**2.1 依存パッケージ**

OSSTech OpenLDAP は下記の OS 標準パッケージを使用します。

- libevent
- libtool-ltdl

必要なパッケージは個々の環境に依存するため、これ以外のパッケージを必要とする場合もあります。 イン ストール (あるいはアップグレード/ダウングレード) するパッケージが必要とするパッケージは、それらが直 接依存しているパッケージだけでなく、インストール済みのパッケージ構成、参照先パッケージリポジトリ内 のパッケージ構成、それらパッケージのバージョンの影響を受けます。間接的に依存するパッケージ、ファイ ルパスに依存するパッケージ、パッケージが提供する機能名 (サービス名、API 名、API バージョンなど) に依 存するパッケージも存在し、その影響も受けます。

### <span id="page-5-2"></span>**2.2 インストール手順**

弊社提供の OpenLDAP パッケージは、 /opt/osstech ディレクトリに新規インストールされます。

/srv/osstech/software/RPMS/ に弊社提供のパッケージ一式がコピーされていることを確認します。

```
# cd /srv/osstech/software/RPMS
# tar xfz osstech-openldap-2.5.x-y.el9.tar.gz
# cd osstech-openldap-2.5.x-y.el9
# ls
install.sh x86_64
```
install.sh スクリプトにて、弊社パッケージとその依存パッケージがインストールされます (依存パッケー ジは Yum リポジトリから取得します) 。

ただし、アップデート対象のサーバーが yum コマンドでパッケージ取得ができない環境の場合、事前にOS メ ディア等で依存パッケージを入手し、インストールしておいてください。

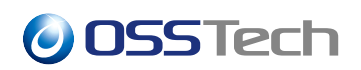

#### # ./install.sh

install.sh コマンドを実行すると、インストール処理が実行され、依存パッケージ、および OpenLDAP パッ ケージのインストールが行われます。

以下の出力が得られれば、パッケージのインストールは完了です。

完了しました! (もしくは Complete!)

以上で、 OpenLDAP 2.5 パッケージのインストールは完了です。

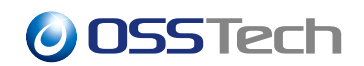

# **3 OpenLDAP パッケージのアップデート**

<span id="page-7-0"></span>アップデート手順は OpenLDAP のサーバー構成がシングルマスターかマルチマスターかにより手順が異なり ますので、構成をご確認ください。

マルチマスター構成の場合、OpenLDAP のインストールされたサーバーは 2 台あり、 それぞれ、 **ldap1** 、 **ldap2** とします。

### **3.1 シングル構成時アップデート手順**

#### <span id="page-7-1"></span>**3.1.1 サービスの停止**

以下のコマンドでサービスを停止します。

# systemctl stop osstech-slapd

#### **3.1.2 バックアップ**

<span id="page-7-3"></span>以下のコマンドで設定ファイルとスキーマファイルをコピーしてバックアップします。

# cp -r /opt/osstech/etc/openldap /srv/openldap-conf

データを LDIF としてバックアップします。

# /opt/osstech/sbin/slapcat -l /srv/ldap-backup.ldif

#### **3.1.3 アップデート手順**

<span id="page-7-4"></span>パッケージのインストール をご参照ください。インストールとアップデートのコマンドは同一です。

### **3.2 マルチマスターアップデート手順**

#### <span id="page-7-2"></span>**3.2.1 ldap1 のサービスの停止**

以下のコマンドで ldap1 のサービスを停止します。

[ldap1]# systemctl stop osstech-slapd

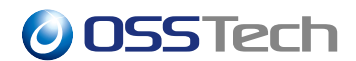

#### **3.2.2 バックアップ**

前節の バックアップ を実施してください。

#### **3.2.3 [アップデー](#page-7-3)ト**

前節の アップデート を実施してください。

#### **3.2.4 [LDAP](#page-7-4) データ同期確認**

片側 (ldap1) のアップデートの完了後、両方のサーバーで contextCSN が同じ値になっている事を確認します。

[ldap1]# /opt/osstech/bin/ldapsearch -x -D <管理者 DN> -W \ -b <ルートサフィックス> -s base contextCSN contextCSN: 20210925023414.129432Z#000000#001#000000

[ldap2]# /opt/osstech/bin/ldapsearch -x -D <管理者 DN> -W \ -b <ルートサフィックス> -s base contextCSN contextCSN: 20210925023414.129432Z#000000#001#000000

contextCSN が一致していれば同期が完了していますので、次の手順に進みます。

#### **3.2.5 ldap2 のサービスの停止**

以下のコマンドで ldap2 のサービスを停止します。

[ldap2]# systemctl stop osstech-slapd

#### **3.2.6 アップデート**

前節の アップデート を実施してください。

# <span id="page-9-0"></span>**4 OpenLDAP パッケージの各種コマンド**

- LDAP サーバー
	- **–** /opt/osstech/sbin/slapd
- LDAP クライアントユーティリティ
	- **–** /opt/osstech/bin/ldapadd
	- **–** /opt/osstech/bin/ldapcompare
	- **–** /opt/osstech/bin/ldapdelete
	- **–** /opt/osstech/bin/ldapexop
	- **–** /opt/osstech/bin/ldapmodify
	- **–** /opt/osstech/bin/ldapmodrdn
	- **–** /opt/osstech/bin/ldappasswd
	- **–** /opt/osstech/bin/ldapsearch
	- **–** /opt/osstech/bin/ldapurl
	- **–** /opt/osstech/bin/ldapwhoami
	- **–** /opt/osstech/bin/ldapvi
- 管理者用 LDAP ユーティリティ
	- **–** /opt/osstech/sbin/slapacl
	- **–** /opt/osstech/sbin/slapadd
	- **–** /opt/osstech/sbin/slapauth
	- **–** /opt/osstech/sbin/slapcat
	- **–** /opt/osstech/sbin/slapdn
	- **–** /opt/osstech/sbin/slapindex
	- **–** /opt/osstech/sbin/slapmodify
	- **–** /opt/osstech/sbin/slappasswd
	- **–** /opt/osstech/sbin/slapschema
	- **–** /opt/osstech/sbin/slaptest
- OpenLDAP 設定ファイル
	- **–** /opt/osstech/etc/openldap/slapd.conf
	- **–** /opt/osstech/etc/openldap/ldap.conf
	- **–** /opt/osstech/etc/openldap/slapdbbackup.conf
- スキーマファイル
	- **–** /opt/osstech/etc/openldap/schema/\*.schema
- LDAP データ格納ディレクトリ
	- **–** /opt/osstech/var/lib/ldap

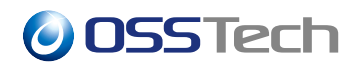

## <span id="page-10-0"></span>**5 LDAP サーバー構築の事前準備**

### <span id="page-10-1"></span>**5.1 LDAP サーバー構成**

OpenLDAP を利用した LDAP マルチマスター構成例を紹介しますので、運用に適した形態を選択してくだ さい。

認証サービスとしての利用の場合、冗長性を考慮して、2 台のマルチマスター構成を推奨します。

#### **5.1.1 スタンドアロン構成**

OpenLDAP が 1 台だけの基本構成です。1 台でデータの更新・参照を全て受け持ちます。冗長性がありません ので、障害時やシステムのアップデート時などに LDAP サービスを停止する状況が生じます。

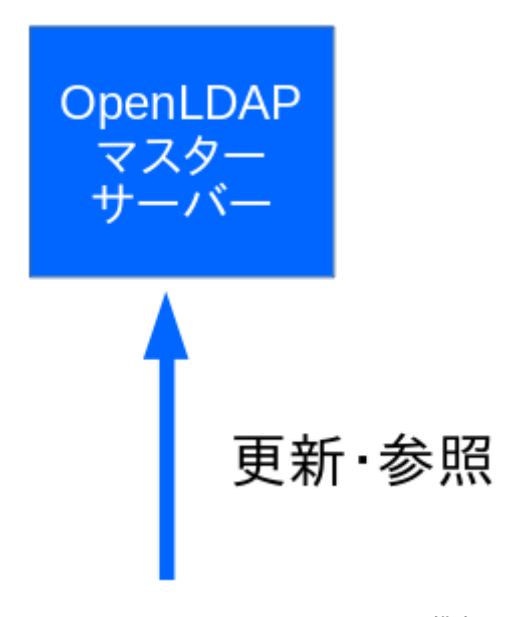

図 1 LDAP サーバー スタンドアロン構成

#### **5.1.2 マルチマスター構成**

LDAP サーバーの冗長性を向上させるため、複数の LDAP サーバーを用意して、LDAP データを双方向に複 製 (レプリケーション) する構成です。2 台の OpenLDAP サーバーがそれぞれマスターサーバーとして機能し ます。

障害時の接続先切替の自動化のため、ロードバランサと組み合わせて構成することで高い冗長性を確保でき ます。

注意: LDAP に対する更新処理は、どちらか一方のマスターサーバーに対してのみ行う構成とすることを推奨

します。同一エントリに対して同時に複数台のサーバーに更新が行われると、いずれかの更新内容が欠落する 可能性があります。

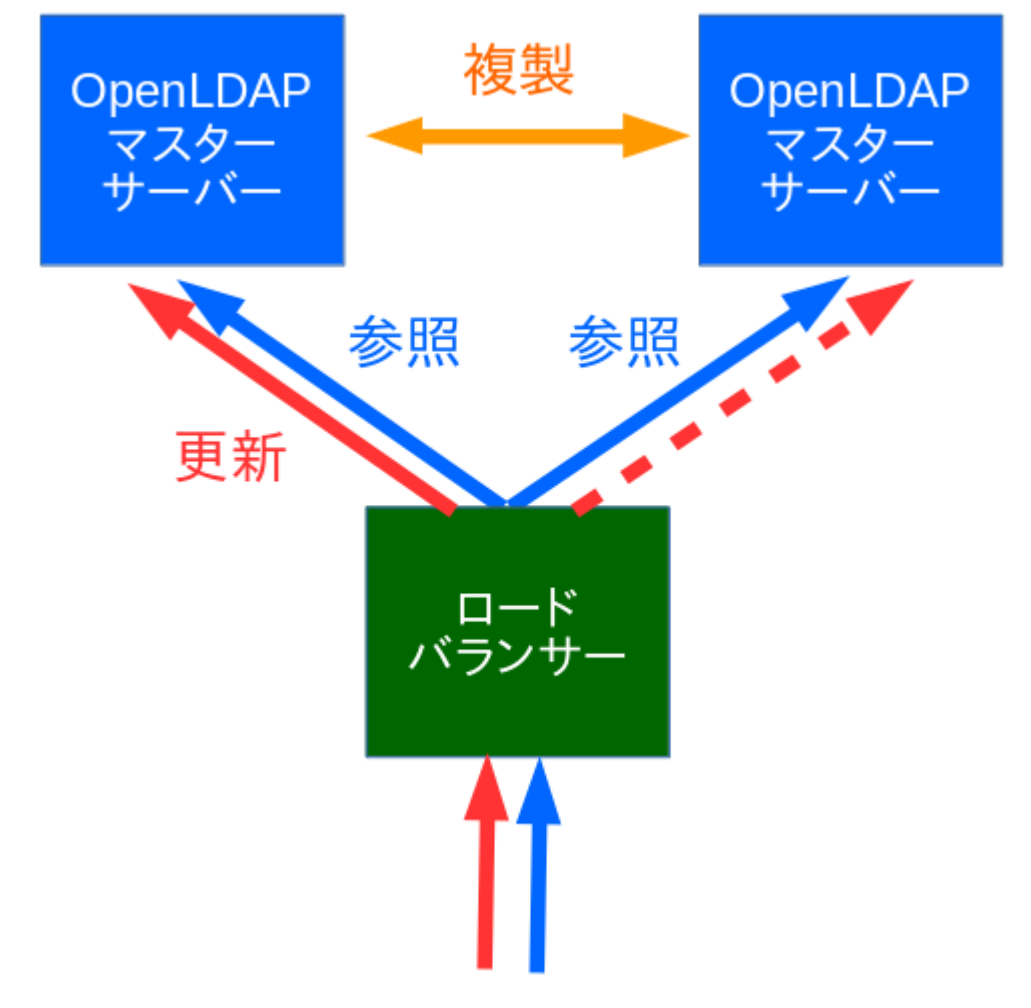

図 2 LDAP サーバー マルチマスター構成

#### **5.1.3 マスター・スレーブ構成**

データの更新・参照が可能な LDAP マスターサーバーと、参照のみが可能な LDAP スレーブサーバーを組み 合わせて構成します。LDAP スレーブサーバーは負荷に合わせて台数を増やすことで、システム全体の参照性 能の向上に繋がります。

- LDAP マスターサーバーは、LDAP プロバイダーサーバーと呼ばれることもあります。
- LDAP スレーブサーバーは、LDAP コンシューマーサーバーと呼ばれることもあります。

LDAP マスターサーバーをマルチマスターで構成し、必要に応じて LDAP スレーブサーバーを追加すること で、更新系の冗長化と、参照系のスケールアウトに対応します。

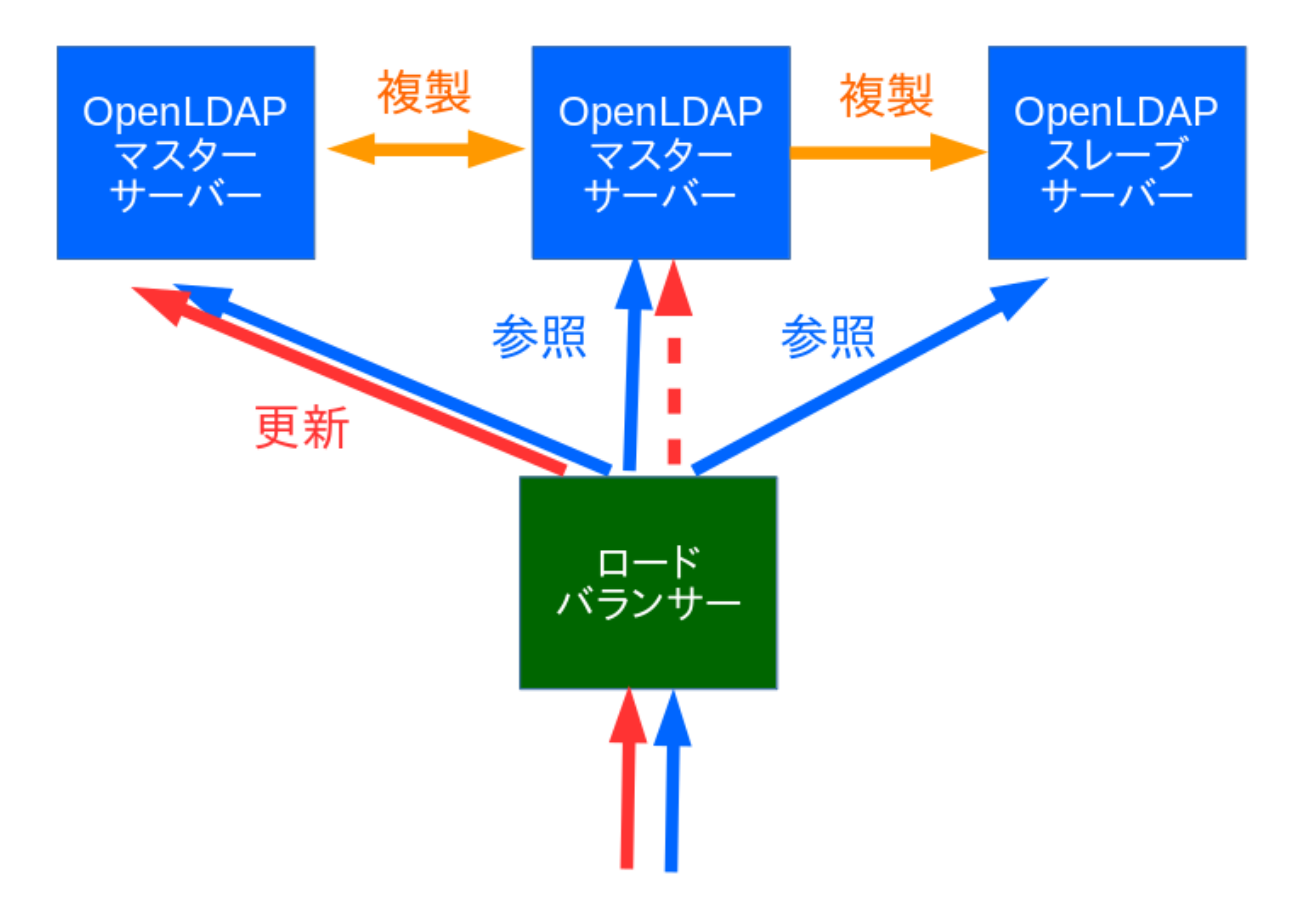

図 3 LDAP サーバー マスター・スレーブ構成

### <span id="page-12-0"></span>**5.2 対象環境**

本ドキュメントの想定する LDAP サーバーの構築環境は次の通りです。

- ソフトウェア
	- **–** OSSTech 版 OpenLDAP 2.5
- ホスト名
	- **–** LDAP 1 号機: ldap1.example.com
	- **–** LDAP 2 号機: ldap2.example.com

<span id="page-12-1"></span>2 台の LDAP サーバーによるマルチマスター構成で構築します。

## **5.3 基本設計パラメーター**

構築作業を行う前に、以下のパラメーターを決定します。

### **5.3.1 LDAP DIT サフィックス**

LDAP DIT のサフィックス (ベース DN) を決定します。これは管理者が任意に設定できますが、一般的には組 織の DNS ドメイン名を分解し、「dc=」とカンマ「,」で区切った名前を使用します。

「dc」とは、「Domain Component」を意味しています。

- 例
	- **–** 組織の DNS ドメイン名: example.com
	- **–** LDAP DIT サフィックス: dc=example,dc=com

#### **5.3.2 LDAP 管理者/複製処理用パスワード**

OpenLDAP サーバーの各種処理を実行するための LDAP エントリとそのパスワードを決定します。本ドキュ メントでは、以下のパラメーターを使って説明します。

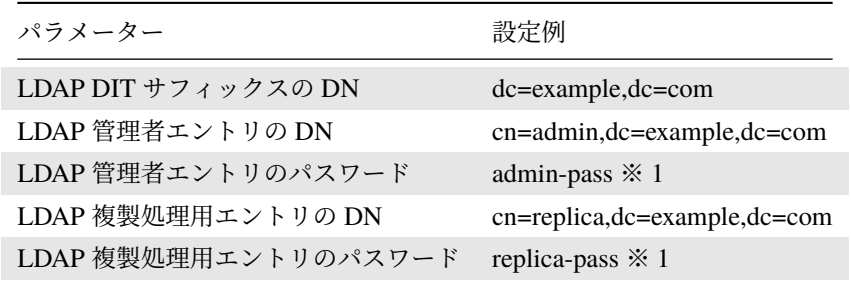

※ 1: 運用システムでは、十分安全なパスワードを選択してください

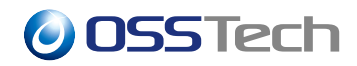

## <span id="page-14-0"></span>**6 LDAP サーバー環境の構築**

本ドキュメントでは、次の要件の LDAP サーバーを構成します。

- LDAP(389/TCP)、および LDAPS(636/TCP) によるサービス提供
- syncrepl 方式による LDAP データの複製

#### <span id="page-14-1"></span>**6.1 OS 環境の設定**

各 LDAP サーバーで、下記の OS 環境の設定を行ないます。

#### **6.1.1 時刻同期の設定**

OpenLDAP のエントリの管理は時刻を利用します。LDAP サーバーの時刻については NTP による時刻合わせ を実施してください。

Red Hat Enterprise Linux (および互換 OS) では、chrony もしくは、ntpd による時刻同期の設定してください。

#### **6.1.2 ファイアウォールの設定**

外部から LDAP サーバーへの通信を許可するため、LDAP 用のポート設定を行ないます。下記は、外部から LDAP(389/TCP)、および、LDAPS(636/TCP) への通信を許可するための標準的な設定です。

```
# firewall-cmd --permanent --add-service=ldap
# firewall-cmd --permanent --add-service=ldaps
# firewall-cmd --reload
```
### <span id="page-14-2"></span>**6.2 LDAP サーバー設定**

設定は /opt/osstech/etc/openldap/slapd.conf ファイルに行ないます。

slapd.conf ファイルは OpenLDAP の LDAP サービスを提供する slapd デーモンの設定ファイルです。

OpenLDAP のマルチマスター構成のために、設定が必要な基本的なパラメーターは次の通りです。

- database
- suffix
- rootdn
- access
- overlay syncprov, syncprov-checkpoint

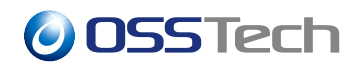

- serverId
- syncrepl
- multiprovider

OSSTech 版 OpenLDAP では、テンプレートとなる設定内容を/opt/osstech/etc/openldap/slapd.conf ファイルに 設定済みとなっていますので、各パラメーターを用途に合わせて変更してご利用ください。

#### **6.2.1 database パラメーター**

slapd.conf ファイルは、database パラメータごとに 1 つの LDAP ツリーを格納するための設定を行ないます。 通常は、1 台の LDAP サーバーに 1 つの LDAP ツリーを格納しますが、複数の database 設定して複数の LDAP ツリーを格納できます。

database パラメーターには、データベースの種類を示す次のような値を指定できます。(よく利用されるもの を抜粋します)

• mdb

**–** 汎用的な LDAP エントリを格納するメモリマップ方式の mdb バックエンドを意味します。

- wt
	- **–** 汎用的な LDAP エントリを格納するための WiredTiger バックエンドを意味します。WiredTiger データベースと呼ばれる更新性能が大幅に向上したバックエンドを利用できます。
	- **–** 運用において以下の制約事項があります。
		- ∗ slapd 起動中に slapcat コマンドで直接 LDAP データを参照できません。
		- ∗ DN を変更するコマンド (MODRDN) において、対象のエントリのツリー配下にエントリが含 まれる場合、DN を変更できません。
- monitor

**–** LDAP の利用状況の統計情報などを格納するためのバックエンドの利用を意味します。

- null
	- **–** データを格納しない特別な用途で利用します。

設定例

database mdb

各バックエンドのパラメーターについては、後述します。

#### **6.2.2 suffix パラメーター**

LDAP ツリーのトップを意味するルートサフィックスの DN を指定します。

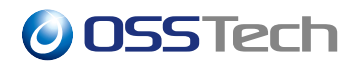

設定例

suffix "dc=example,dc=com"

この LDAP サーバーの各エントリは、このサフィックス配下に登録されることになります。

#### **6.2.3 rootdn パラメーター**

LDAP 管理処理用エントリの DN を指定します。root ユーザーが直接 LDAP の操作することを許可するため、 以下の DN を指定してください。下記以外の通常の DN を管理者として指定する場合、suffix パラメーターに 指定したエントリ配下の DN を指定する必要があります。

設定例

rootdn "gidNumber=0+uidNumber=0,cn=peercred,cn=external,cn=auth"

rootdn パラメーターに指定したユーザーは、LDAP サーバーの全てのエントリを管理・更新する権限を持ち、 アクセス制限やアカウントロックも除外される特別なアカウントとなります。

#### **6.2.4 rootpw パラメーター**

rootdn に通常の DN を指定した場合に LDAP 管理処理用エントリのパスワードを指定できます。

設定例

rootpw root-pass

rootpw パラメーターには、LDAP 管理処理用エントリのパスワードを平文パスワード、もしくはハッシュ化 済みパスワードで指定できます。

しかし、設定ファイルに平文で管理者のパスワードを記載することは望ましくないため、初期エントリの登録 後、rootpw の平文パスワードの設定は削除することを推奨します。

#### **6.2.5 access パラメーター**

LDAP DIT へのアクセス権限を設定します。

本ドキュメントでは基本的なアクセス権の設定として、以下の要件を満たす設定とします。

- 管理者アカウントは、全ての LDAP エントリの管理が可能
- 複製処理用アカウントは、全ての LDAP エントリの参照が可能

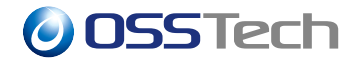

- ユーザーが LDAP の認証が可能
- 認証されていないユーザーは LDAP エントリの参照が不可能

なお、rootdn に指定されたエントリは "manage" と同等の権限が自動的に付与されます。

本要件を満たすアクセス権の設定は、以下の内容となります。

設定例

```
access to *
    by dn="cn=admin,dc=example,dc=com" manage
    by dn="cn=replica,dc=example,dc=com" read
    by * break
access to attrs=userPassword
    by anonymous auth
    by * none
access to *
    by * none
```
userPassword 属性の「by anonymous auth」の権限は、認証 (BIND) の処理のために必ず必要となります。

#### **6.2.6 マルチマスター複製用設定**

マルチマスター構成を設定する際、1 台の LDAP サーバーはデータを更新し複製先にデータを複製するマス ターサーバーとしての機能と、他の複製元からデータを受け取り自サーバーのデータを更新するスレーブサー バーとしての機能を 1 台のサーバー上で行ないます。

LDAP マスターサーバー (複製元) としての複製機能を有効にするために、syncprov 機能を以下の内容で設定 します。

overlay syncprov syncprov-checkpoint 128 5

各パラメーターは次の意味を持ちます。

• syncprov-checkpoint [操作数] [時間 (分)]

- **–** メモリ上で保持している contextCSN を定期的にファイルに書き戻すタイミングを指定します。指 定した「操作数」の更新が行なわれるか、「時間 (分)」が経過するとチェックポイント動作として、 ファイルへの書き戻しが発生します。
- **–** デフォルトではチェックポイントは行なわれません。

LDAP スレーブサーバー (複製先) として、マスターサーバーから LDAP データを同期するために syncrepl パ

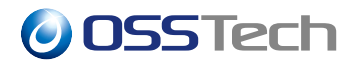

ラメーター、および関連パラメーターを設定します。

- serverID パラメーターは、複製するサーバー郡でサーバーごとに一意の数値を指定します。
- multiprovider パラメーターは、マルチマスター構成を有効とするために「on」の値を指定します。

syncrepl 設定には、以下のパラメーターの設定が必要となります。

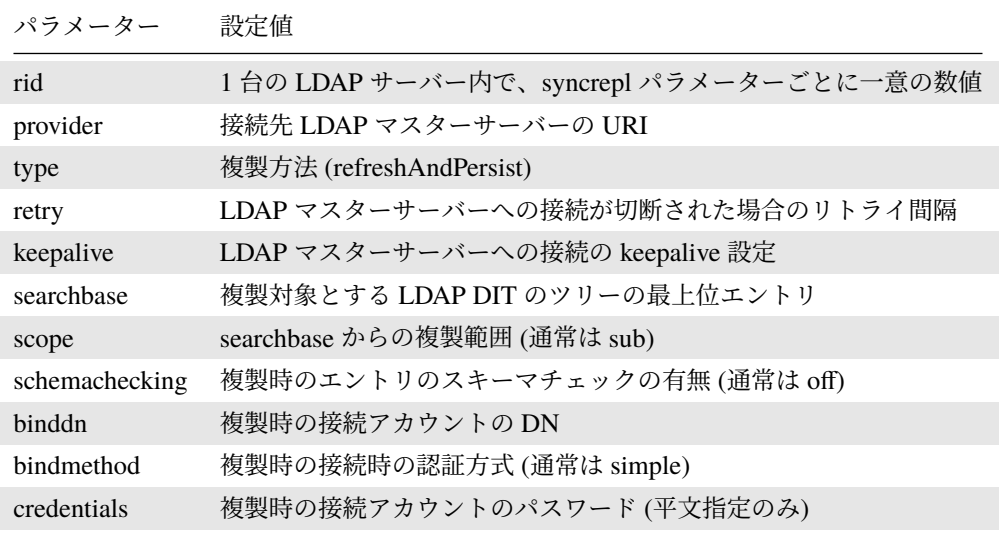

LDAP 1 号機の複製機能の設定例は次の通りです。

```
serverID 1
syncrepl rid=1
    provider=ldap://ldap2.example.com/
    type=refreshAndPersist
    retry="5 10 30 +"
    keepalive=600:5:60
    searchbase="dc=example,dc=com"
    scope=sub
    schemachecking=off
    binddn="cn=replica,dc=example,dc=com"
    bindmethod=simple
    credentials="replica-pass"
multiprovider on
```
LDAP 2 号機の複製機能の設定例は次の通りです。

serverID 2

syncrepl rid=1

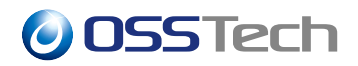

```
provider=ldap://ldap1.example.com/
type=refreshAndPersist
retry="5 10 30 +"
keepalive=600:5:60
searchbase="dc=example,dc=com"
scope=sub
schemachecking=off
binddn="cn=replica,dc=example,dc=com"
bindmethod=simple
credentials="replica-pass"
```
multiprovider on

複製設定以外の設定については、LDAP 1 号機と LDAP 2 号機での設定内容は通常同じものとなります。

#### **6.2.7 LDAP スレーブサーバーの複製設定**

マルチマスターサーバーではなく、LDAP スレーブサーバーとして構成する場合、multiprovider パラメーター の代わりに updateref パラメーターを設定します。

LDAP スレーブサーバーは、クライアントから更新要求を受け取った際、自サーバーのデータを更新できない ため、更新可能な LDAP サーバーの接続先情報をクライアントに返します。この情報のことを「updateref」と 呼びます。

updateref を受け取ったクライアントは、その接続先に改めて更新リクエストを送信し直す必要があります。

例えば LDAP 3 号機として LDAP スレーブサーバーを設定する場合、syncprov 関連の設定は不要で、複製設 定として次の内容のパラメーターを設定します。

#### serverID 3

```
syncrepl rid=1
    provider=ldap://ldap1.example.com/
    type=refreshAndPersist
   retry="5 10 30 +"
   keepalive=600:5:60
   searchbase="dc=example,dc=com"
    scope=sub
   schemachecking=off
   binddn="cn=replica,dc=example,dc=com"
   bindmethod=simple
   credentials="replica-pass"
```
updateref ldap://ldap1.example.com/

#### **6.2.8 mdb バックエンドの設定**

```
mdb バックエンドを利用する場合の設定例は次の通りです。
```

```
database mdb
directory /opt/osstech/var/lib/ldap
suffix "dc=example,dc=com"
rootdn "gidNumber=0+uidNumber=0,cn=peercred,cn=external,cn=auth"
maxsize 2147483648
checkpoint 512 5
```
- maxsize [バイト]
	- **–** mdb バックエンドでは LDAP エントリを保存するデータベースファイルをメモリにマッピングし、 maxsize に指定されたファイルサイズまで LDAP エントリを保存することが可能となります。
	- **–** maxsize を指定しない場合デフォルト値の 10MB が設定されますが、LDAP エントリを格納する領 域としては小さいため、運用中にエントリの追加などができなくなる恐れがあるため、maxsize の 値として 2GB(2147483648) 以上の値を設定することを推奨します。
	- **–** maxsize に指定できる値はマシンに搭載されている物理メモリのサイズには依存しませんが、利用 中のデータベースファイルを物理メモリにマッピングするためデータベースファイルのサイズ分の 空きメモリ容量を必要とします。
- checkpoint [キロバイト] [分]
	- **–** 指定したサイズのデータがデータベースのキャッシュに書き込まれるか、指定した時間が経過し たときに、チェックポイント処理によってデータベースのキャッシュがディスクに書き戻され、 チェックポイントがトランザクションログに記録されます。

#### **6.2.9 WiredTiger バックエンド (wt) の設定**

WiredTiger バックエンドを利用する場合の設定例は次の通りです。

```
database wt
suffix "dc=example,dc=com"
rootdn "gidNumber=0+uidNumber=0,cn=peercred,cn=external,cn=auth"
directory /opt/osstech/var/lib/ldap
wtconfig cache_size=256M
wtconfig log=(enabled)
wtconfig checkpoint=(log_size=0,wait=3600)
idlcache on
```
- wtconfig cache size
	- **–** WiredTiger データベース内で利用する内部キャッシュサイズを指定します。通常は 256M で十分 です。
- wtcoonfig log
	- **–** enabled を指定することでトランザクションログの取得を有効にします。slapd の異常終了時にも

トランザクションログにより、更新内容を LDAP データベースに反映することが可能となります。 • wtconfig checkpoint

- **–** チェックポイントを取得するたびに、トランザクションログの内容をファイルに書き出し、不要に なったトランザクションログファイルを自動的に削除します。
- **–** wait に指定した秒数ごとにチェックポイントが取得されます。
- **–** log\_size に指定したバイト数を更新するたびにチェックポイントを取得します。0 を指定した場合 は、更新サイズによるチェックポイントは行ないません。
- idlcache
	- **–** 検索性能を向上するためのキャッシュデータを利用する場合 on を設定します。デフォルトは on です。

#### **6.2.10 monitor バックエンドの設定**

LDAP サーバーの利用状況や、各種統計情報を取得するために、monitor バックエンドを設定できます。

monitor バックエンドの設定例は次の通りです。

database monitor

access to \*

```
by dn="gidNumber=0+uidNumber=0,cn=peercred,cn=external,cn=auth" read
by dn="cn=admin,dc=example,dc=com" read
```
monitor データベースには自動的に情報が集計されますので、アクセスを許可するユーザー (DN) に read 権を 与えてください。

#### **6.2.11 null バックエンドの設定**

null バックエンドは LDAP のエントリとしては何も提供しないバックエンドですが、rootdn パラメーターに 管理者ユーザーを設定することで、特定の suffix に依存しない管理者ユーザーを作成できます。

```
この機能は、一部の商用 LDAP サービスからの移行時に役に立つことがあります。
```

```
database null
suffix ""
rootdn "cn=Directory Manager"
rootpw {SSHA}xxxxxxxxxxxxxxxx
```
### <span id="page-21-0"></span>**6.3 LDAP サーバーの TLS 対応**

LDAP は通信を平文で行うため、ネットワーク上を流れる情報を盗聴されると、LDAP 通信の内容が漏洩・改 竄される可能性があります。本章では LDAP の通信を TLS(Transport Layer Security) によって暗号化する方

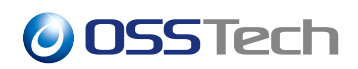

法を説明します。

LDAP の暗号化通信には、LDAPS による通信と LDAP + StartTLS による通信の 2 種類があります。

LDAPS では通信ポートとして LDAP の 389/TCP ではなく 636/TCP を利用し、常に暗号化通信を行ないます。 一方、StartTLS を利用する場合、通信ポートとして LDAP の 389/TCP を利用しますが、通信の最初でネゴシ エーションを行ない、LDAP サーバーが TLS に対応している場合は暗号化通信を行ないます。

#### **6.3.1 自己証明書の作成**

LDAP サーバーの TLS 対応のために、サーバー証明書の設置が必要となります。本書では、自己署名を利用 した証明書の設置方法について説明しますが、公的な認証局によるサーバー証明書も利用できます。

自己署名の証明書を生成するためには、 openssl コマンドの req サブコマンドに-x509 オプションを指定し ます。

以下は、ldap1、及び、ldap2 の両サーバーで使用可能な自己証明書ファイルと秘密鍵ファイルを生成するコマ ンドです。ldap1 か ldap2 にて、このコマンドを実行してください。

```
# (
  cat /etc/pki/tls/openssl.cnf
  echo '[v3_ca]'
 echo 'subjectAltName=@altnames'
 echo '[altnames]'
 echo 'DNS.1=ldap.example.com'
 echo 'DNS.2=ldap1.example.com'
 echo 'DNS.3=ldap2.example.com'
) | openssl req \
    -config /dev/stdin \
    -new \
    -subj '/CN=ldap.example.com' \
    -x509 \
    -out ldap.example.com.crt \
    -days 7300 \
    -sha256 \
    -newkey rsa:4096 \
    -keyout ldap.example.com.key \
    -nodes \
;
```
上記コマンドを実行すると以下のメッセージが表示され、自己署名証明書ファイル ldapexample.com.crt、秘密 鍵ファイル ldap.example.com.key が生成されます。

```
Generating a 4096 bit RSA private key
...
writing new private key to 'ldap.example.com.key'
-----
```
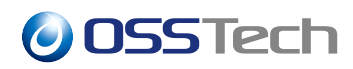

作成された証明書と秘密鍵は ldap1、 ldap2 の以下の場所に保存します。

- /etc/pki/tls/certs/ldap.example.com.crt
- /etc/pki/tls/private/ldap.example.com.key

openssl コマンドに与えた引数の意味は次の通りです

- $\cdot$  req
	- **–** 公開鍵への署名要求 (CSR) を生成するためのサブコマンド
- $\cdot$   $-x509$ 
	- **–** 署名要求を生成せずに、自己署名の証明書の生成を指示
- $-$ newkey rsa: 4096
	- **–** 鍵ペアの生成を指示、および鍵の種類 (RSA) と鍵長 (4096 ビット) の指定
- $\cdot$  -nodes
	- **–** 秘密鍵を暗号化せずに保存
- -keyout ldap.example.com.key
	- **–** 生成する秘密鍵の出力先のファイル名(ファイル名は任意)
- $-$ out ldap.example.com.crt
	- **–** 生成する自己署名証明書の出力先のファイル名(ファイル名は任意)
- $\bullet$   $-$ days 7300
	- **–** 生成する自己署名証明書の有効期間 (日数)
	- **–** 省略すると 30 日となります。
- $-$ subj "/CN=ldap.example.com"
	- **–** 証明書に記載されるサイトの識別名 (DN, Ditinguished Name)
	- **–** 一般名 (CN, Common Name) の値はホスト名にする必要があります。
	- **–** プライベートでの利用であるため、一般名以外の値は重要ではありません。

証明書の内容は openssl コマンドの x509 サブコマンドで確認できます。

以下の実行例のように、証明書の発行者が「Issuer」の欄に、証明対象が「Subject」の欄で示され、証明書の 有効期間は「Validity」欄の「Not Before」の日時から「Not After」の日時までとなります (日本時間ではなく 協定世界時で表示される点に注意してください)。

```
$ openssl x509 -noout -text -in ldap.example.com.crt
Certificate:
    Data:
        Version: 3 (0x2)
        Serial Number:
            8f:9b:33:9e:e2:81:ed:9d
    Signature Algorithm: sha256WithRSAEncryption
        Issuer: CN=ldap.example.com
        Validity
```
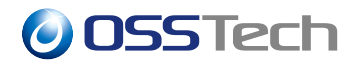

Not Before: Oct 29 07:05:09 2018 GMT Not After : Oct 24 07:05:09 2038 GMT Subject: CN=ldap.example.com Subject Public Key Info: Public Key Algorithm: rsaEncryption Public-Key: (4096 bit) ... 省略... X509v3 Subject Alternative Name: DNS:ldap.example.com, DNS:ldap01.example.com, DNS:ldap02.example.co m ... 省略...

なお、弊社製品には自己証明書を簡単に作成するためのスクリプトが含まれております。下記の手順にて、自 己証明書を作成できます。

弊社製品に含まれる osstech-support パッケージをインストールします。

# rpm -ih osstech-support-3.0-xxx.el9.x86\_64.rpm

openssl-selfcert スクリプトにより、自己証明書を作成します。コマンドの引数には、作成する証明書の subjectAltName に含めたいホスト名を全て指定してください。先頭に指定したホスト名が自己証明書の CN の値として設定されます。

```
$ /opt/osstech/bin/openssl-selfcert \
 ldap.example.com \
 ldap1.example.com \
 ldap2.example.com \
;
... 省略...
writing new private key to 'ldap.example.com.key'
-----
-r-------- 1 alice users 2069 10 月 29 07:35 ldap.example.com.crt
-r-------- 1 alice users 3272 10 月 29 07:35 ldap.example.com.key
```
#### **6.3.2 サーバー証明書と秘密鍵の設定**

前述の手順で作成したサーバー証明書と秘密鍵を LDAP 1 号機と LDAP 2 号機に設置します。今回は両方の ノードで利用できるサーバー証明書を準備したため、同じ手順を 2 台で行ないます。

以下の場所に、サーバー証明書と秘密鍵が設置されていることを確認します。

- /etc/pki/tls/certs/ldap.example.com.crt
- /etc/pki/tls/private/ldap.example.com.key

秘密鍵ファイルは、一般ユーザーが参照できず、ldap ユーザーが参照できるようにパーミッションを設定し

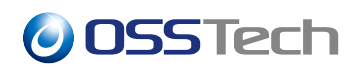

ます。

```
# chmod 640 /etc/pki/tls/private/ldap.example.com.key
```
# chown root:ldap /etc/pki/tls/private/ldap.example.com.key

続いて、/opt/osstech/etc/openldap/slapd.conf ファイルの証明書関連のパラメーターを設定します。

```
TLSCACertificateFile /etc/pki/tls/certs/ldap.example.com.crt
TLSCertificateFile /etc/pki/tls/certs/ldap.example.com.crt
TLSCertificateKeyFile /etc/pki/tls/private/ldap.example.com.key
```
TLSCACertificateFile は認証局の証明書、TLSCertificateFile にサーバー証明書を設定しますが、今回の手順の 場合、両者に同じファイルを指定します。

#### **6.3.3 複数台構成の場合のサーバー証明書設定**

LDAP サーバーの複数台構成で syncrepl 機能により複製する場合、複製の通信を LDAP(StartTLS) や LDAPS で通信するには、サーバー証明書を適切に設定する必要があります。

商用サービスや UPKI などで発行された公的なサーバー証明書を利用する場合、それぞれの LDAP サーバー で TLSCertificateFile と TLSCertificateKeyFile を設定することで、複製の通信も暗号化できます。

自己署名証明書を利用する場合、syncrepl パラメーターを設定する側に、接続先の LDAP サーバーの自己署名 証明書を、TLSCACertificateFile に指定するサーバー証明書ファイルに含める必要があります。

例えば、LDAP 1 号機と LDAP 2 号機のマルチマスター構成の場合、LDAP 1 号機のサーバー証明書ファイル を LDAP 2 号機の TLSCACertificateFile に設定し、LDAP 2 号機のサーバー証明書ファイルを LDAP 1 号機の TLSCACertificateFile に設定することになります。

このようにサーバー証明書ファイルを適切に配置・設定後、syncrepl パラメーターの provider 設定を LDAPS に変更します。

• LDAP 1 号機の provider 設定

```
syncrepl
... 省略...
    provider=ldaps://ldap2.example.com/
  ... 省略...
```
• LDAP 2 号機の provider 設定

syncrepl ... 省略... provider=ldaps://ldap1.example.com/ ... 省略...

#### **6.3.4 TLS プロトコルの指定**

TLS を設定する場合、セキュリティ的に脆弱なプロトコルの利用を避けるため、TLS 1.1 までの通信は無効に することが強く推奨されており、OpenLDAP でも利用するプロトコルレベルを設定できます。

OpenLDAP で TLS 1.2 以前の通信プロトコルを無効化するためには、slapd.conf に以下の設定を追加します。

TLSProtocolMin 3.3

上記の設定で、TLS 1.2 以降の通信が許可され、TLS 1.1 までしか対応していないクライアントとの TLS 通信 は拒否されます。

なお指定できる値とプロトコルバージョンの関係は次の通りです。

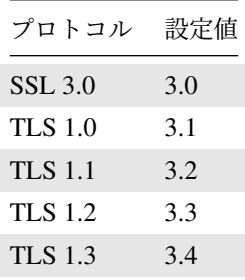

#### **6.3.5 利用可能な暗号方式の設定**

TLS 通信を利用する場合に利用可能な暗号化方式を許可するために、TLSCipherSuite パラメーターを利用で きます。昔から利用されている暗号化方式には現代においては十分安全とはいえない方式もあるため、脆弱な 暗号化方式を無効化しておくことが望まれます。

Red Hat Enterprise Linux 8(および互換 OS) 以降の環境において、TLSChipherSuite パラメーターのデフォル ト値は OS で設定された暗号化方式が許可される仕組みとなっており、パラメーターとしては下記と同じ意味 を持ちます。

TLSCipherSuite PROFILE=SYSTEM

<span id="page-26-0"></span>そのため、TLSCipherSuite の値を設定しない場合は OS で許可されている安全な方式のみが使われます。通 常、TLSCipherSuite のパラメーターを変更する必要はありません。

*O***OSSTech** 

### **6.4 チューニングパラメーター**

#### **6.4.1 インデックス設定**

LDAP の検索時にインデックスを利用可能にするため、属性ごとにインデックスを設定できます。OpenLDAP では最大 127 個の属性に対してインデックスを設定可能です。

• レプリケーションのためのインデックス設定例

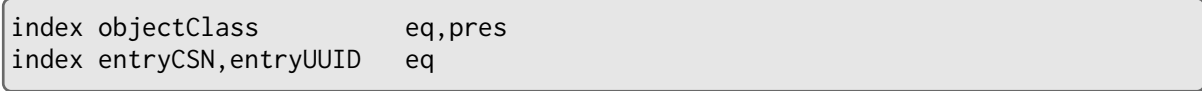

• その他のインデックスの設定例

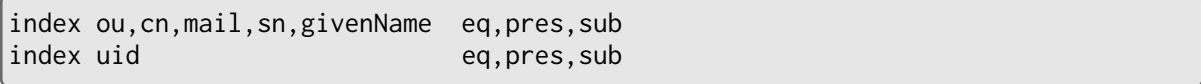

インデックスを設定すると、設定内容に一致する検索条件を満たす場合の検索性能が向上しますが、エントリ の更新時にインデックスの更新処理も必要となるため、更新処理の性能が低下し、検索性能にも影響を与える ことがあります。従って、利用されないインデックスは設定しないように注意しましょう。

LDAP エントリ投入後に slapd.conf のインデックス設定を変更した場合、slapindex コマンドでインデックス を再作成する必要があります。

インデックスの再作成は、slapd を停止した状態で、slapindex コマンドを実行します。

```
# systemctl stop osstech-slapd
# sudo -u ldap /opt/osstech/sbin/slapindex
# systemctl start osstech-slapd
```
slapindex コマンドを実行すると、/opt/osstech/var/lib/ldap 配下の各インデックスのファイルが更新されます。

このときにファイルの所有者が root に変更され、そのままでは slapd の起動が出来なくなります。そのため、 slapindex コマンド実行後は、必ず chown コマンドで/opt/osstech/var/lib/ldap 配下のファイルの所有者を ldap ユーザーに変更してください。

<span id="page-27-0"></span>運用開始後、LDAP のログに「mdb\_substring\_candidates: (属性名) not indexed」や「mdb\_equality\_candidates: (属性名) not indexed」といったメッセージが記録される場合、検索リクエストに指定されているフィルタに適 したインデックスが設定されていないことを意味します。このような場合、各属性の「eq」や「sub」といっ たインデックスを追加することで、検索性能を改善できることがあります。

## **6.5 slapd.conf ファイルの設定例**

これまでに説明した各パラメーターを設定した slapd.conf の設定例を示します。

```
include /opt/osstech/etc/openldap/schema/core.schema
include /opt/osstech/etc/openldap/schema/cosine.schema
include /opt/osstech/etc/openldap/schema/nis.schema
include /opt/osstech/etc/openldap/schema/inetorgperson.schema
include /opt/osstech/etc/openldap/schema/ldapns.schema
include /opt/osstech/etc/openldap/schema/ns-mail.schema
moduleload ppolicy
threads 32
tool-threads 4
timelimit 30
sizelimit unlimited
TLSCACertificateFile /etc/pki/tls/certs/ca.crt
TLSCertificateFile /etc/pki/tls/certs/ldap1.crt
TLSCertificateKeyFile /etc/pki/tls/private/ldap1.key
TLSProtocolMin 3.3
password-hash {CRYPT}
password-crypt-salt-format "$6$%.16s"
access to dn.base=""
      by * read
access to dn.base="cn=Subschema"
   by * read
access to *
   by dn="gidNumber=0+uidNumber=0,cn=peercred,cn=external,cn=auth" manage
   by * break
database mdb
suffix "dc=example,dc=com"
rootdn gidNumber=0+uidNumber=0,cn=peercred,cn=external,cn=auth
directory /opt/osstech/var/lib/ldap
maxsize 2147483648
index objectClass eq
index modifyTimestamp eq
index ou eq
index cn eq, sub
index sn eq
index uid eq
index displayName eq
index mail eq
index mailAlternateAddress eq
```
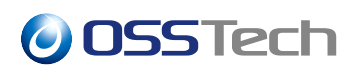

```
index uidNumber eq
index gidNumber eq
index memberUID eq
index uniqueMember eq
index member eq
index entryCSN equation of the control of the control of the control of the control of the control of the control of the control of the control of the control of the control of the control of the control of the control of 
index entryUUID eq
limits dn="cn=admin,dc=example,dc=com"
        time=unlimited
        size=unlimited
limits dn="cn=replica,dc=example,dc=com"
        time=unlimited
        size=unlimited
access to *
        by dn="cn=replica,dc=example,dc=com" read
        by * break
access to *
        by dn="gidNumber=0+uidNumber=0,cn=peercred,cn=external,cn=auth" manage
         by dn="cn=admin,dc=example,dc=com" manage
        by * break
access to attrs=userPassword
        by anonymous auth
        by * none
access to *
        by * read
overlay syncprov
syncprov-checkpoint 128 5
serverID 1
syncrepl rid=001
        provider="ldaps://ldap2.example.com"
         type=refreshAndPersist
         retry="5 10 30 +"
         keepalive=300:5:10
         searchbase="dc=example,dc=com"
         scope=sub
         schemachecking=off
        bindmethod=simple
        binddn="cn=replica,dc=example,dc=com"
        credentials="replica-pass"
multiprovider on
database monitor
```
access to \*

by dn="gidNumber=0+uidNumber=0,cn=peercred,cn=external,cn=auth" read by dn="cn=admin,dc=example,dc=com" read

作成した slapd.conf ファイルは、以下の権限で配置します。

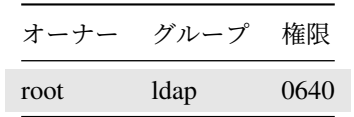

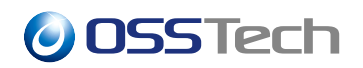

## <span id="page-31-0"></span>**7 初期データの登録**

slapd.conf ファイルの設定が完了後、管理者は LDAP に初期データを登録します。

初期データには、LDAP 管理処理用エントリと、複製処理用エントリを登録します。また、ユーザー用の OU やグループ用の OU など、LDAP ツリーに必要な各種エントリを合わせて登録できます。

初期データは、LDIF(LDAP Data Interchange Format) 形式のテキストファイルとして作成します。

初期データとして、init.ldif ファイルとして、以下の内容で作成します。

```
dn: dc=example,dc=com
objectClass: dcObject
objectClass: organization
o: Example Corp.
dc: example
dn: cn=admin,dc=example,dc=com
objectClass: simpleSecurityObject
objectClass: organizationalRole
cn: admin
description: LDAP admin
userPassword: {CRYPT}$6$e49HFO/c$zqek.sFAMjpzOyogpjgkEtwMY6OgeQzG/Ykmwl80DpH
WLxiz..kFZ77CaU3N6dvzHiruLeQHLMIJYmT69qcOR0
dn: cn=replica,dc=example,dc=com
objectClass: simpleSecurityObject
objectClass: organizationalRole
cn: replica
description: LDAP replica
userPassword: {CRYPT}$6$TPngEmepG9n/5TcX$2u0DIAg.HpqzVBG9x5p7EkwTuO6/tIMFI47
7Zwk4hQWtI9WktgThF81rrevJJI2MeQFlqMO.k66hnqH7fRwOR0
dn: ou=users,dc=example,dc=com
objectClass: organizationalUnit
ou: users
dn: ou=groups,dc=example,dc=com
objectClass: organizationalUnit
ou: groups
```
上記はサンプルとしての内容ですが、導入環境に合わせて、次の各項目の値を変更します。

- LDAP suffix の値
- **–** 各 DN に指定されている「dc=example,dc=com」の値を適切な suffix に変更してください
- 管理者用エントリの DN と RDN の値
	- **–**「dn: cn=admin,dc=example,dc=com」と「cn: admin」の部分を適切な値に変更してください。

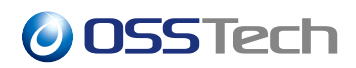

- 複製処理用エントリの DN と RDN の値
	- **–**「dn: cn=replica,dc=example,dc=com」と「cn: replica」の部分を適切な値に変更してください。

## <span id="page-32-0"></span>**7.1 パスワード (userPassword) のハッシュ化**

各ユーザーエントリに設定している userPassword 属性には、そのユーザーで認証する際のパスワードを設定 します。パスワードは平文でも設定できますが脆弱なため、適切にハッシュ化したパスワードを指定する必要 があります。

OpenLDAP で利用可能な主なパスワードのハッシュ化方式と特徴について説明します。

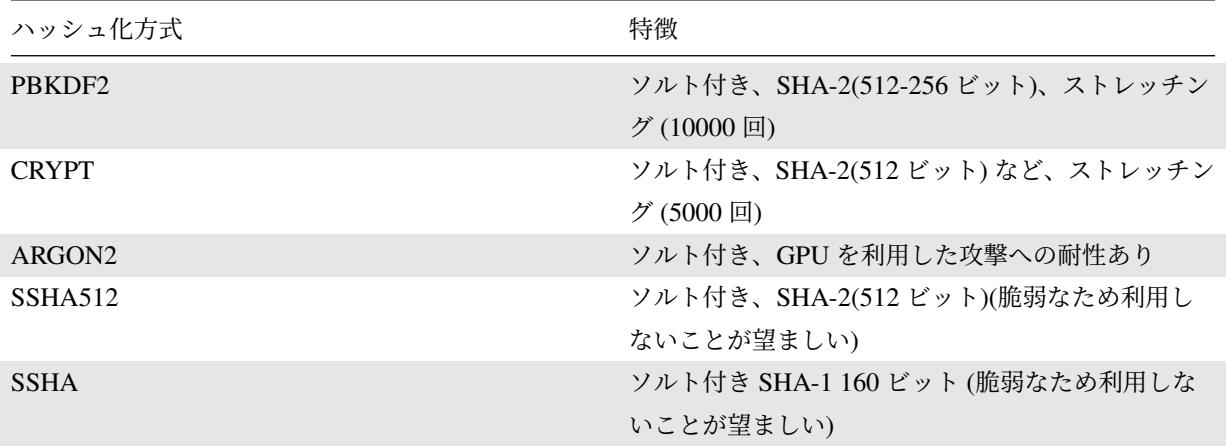

現在は、強度、利用時の負荷、汎用性などを勘案して、CRYPT(SHA512) 方式での userPassword のハッシュ 化方式の利用を推奨します。

- ソルト
	- **–** 複数のユーザーが同一のパスワードを利用している場合、パスワードをハッシュ化すると、変換後 のハッシュ化済みパスワード文字列も同一となり、同一のパスワードを利用していることが推測可 能となります。ハッシュ化済みパスワード文字列の安全性を高めるために、パスワードごとにソル トと呼ばれる何文字かのランダムな文字を付与することで、ハッシュ化済みパスワード文字列が同 一とならない仕組みを提供します。
- ストレッチング
	- **–** ハッシュ化済みパスワード文字列が漏洩した場合に、総当りなどでのオフライン解析に対する強度 を高めるため、ハッシュ操作を何度も行うストレッチングという処理が行われます。ストレッチン グを行うことでパスワードの解析に必要な時間が数千倍以上必要となるためオフライン解析に対す る安全性が高まります。
	- **–** デフォルトでは PBKDF2 では 10000 回、CRYPT では 5000 回のストレッチングが行われます。
	- **–** ストレッチングは通常の認証時にも行われ、CPU の利用率が高まるため、CPU リソースを十分に 用意することを推奨します。現代の環境ではストレッチングを行っているハッシュ方式を利用して

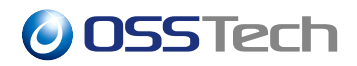

も、LDAP の認証にかかる時間は 1 秒未満です。

- CRYPT 方式
	- **–** CRYPT 方式は、ハッシュ化の処理を OS のライブラリを利用して行なうため、他のシステムとの 互換性が高い方式となります。
	- **–** 歴史的経緯により、CRYPT 形式ではいくつかのハッシュ化方式を選択できる仕組みとなっていま すが、現在の推奨は CRYPT(SHA512) となります。

userPassword 属性はハッシュ化方式と、パスワードをハッシュ化した値を BASE64 エンコードした文字列を 組み合わせた次の形式で表されます。

{ハッシュ化方式}[ハッシュ化パスワードの BASE64 エンコーディング]

このハッシュ化パスワード形式を生成するために slappasswd コマンドを利用できます。

# /opt/osstech/sbin/slappasswd New password: <平文でパスワードを入力> Re-enter new password: <平文でパスワードを再入力> {SSHA}rjq7rNnDQCkdcpt/pwmKsg/zIsarHQpP

デフォルトでは SSHA(ソルト付き SHA-1) 形式のハッシュ化パスワードが生成されます。

-s オプションを指定することで、コマンドの引数としてパスワード文字列を指定できますが、シェルの履歴に 残るため、本番環境では利用しないでください。

# /opt/osstech/sbin/slappasswd -s replica-pass {SSHA}BIYEBUNC/J4RKWwpi4g7NoEqensvfYJq

slappasswd コマンドに-h オプションを指定することで、ハッシュ方式を指定できます。指定できる値として は主に次のものがあります。

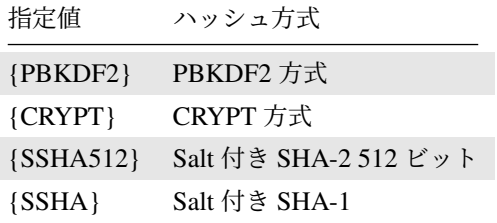

以下は、{PBKDF2}方式で生成する場合の設定例です。

```
# /opt/osstech/sbin/slappasswd -h '{PBKDF2}'
New password: <平文でパスワードを入力>
Re-enter new password: <平文でパスワードを再入力>
```
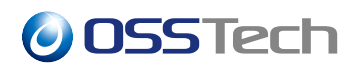

{PBKDF2}10000\$mOF7eiKjObtNGj07F9WokA\$4NM.BawhBqmqUBvKCQiuxCgCCdQ

CRYPT 方式で指定する場合、-c オプションでソルトとして指定する値によって、CRYPT の処理内で利用す るハッシュ化方式を選択できます。

以下は CRYPT 方式を SHA-2 512 ビットでハッシュ化する場合のコマンドの実行例です。-c オプションに指 定した値のうち、「6」の部分が、SHA-2 512 ビットを意味し、「.16s」n の部分がソルト長が 16 文字を意味す るキーワードです。

# /opt/osstech/sbin/slappasswd -h '{CRYPT}' -c '\$6\$%.16s' -s replica-pass {CRYPT}\$6\$.16s\$s29MjivUhIuZ2Ml3ixuE....

### <span id="page-34-0"></span>**7.2 LDIF の登録**

作成した LDIF の登録手段は 2 つあります。

- 1. slapadd コマンドによる登録
- 2. ldapadd コマンドによる登録

#### **7.2.1 slapadd コマンドによる初期データの登録**

slapadd コマンドは、データベースファイルに直接データを登録できます。

root ユーザーのみ実行可能ですが、データベースファイルに直接データを登録するため、LDAP にデータが登 録されていない状態でのみ利用します。

また、LDAP サービスを経由したデータのチェックなどが行なわれないため、データの記載順序などが正し くない場合、LDAP データとして不整合な状態が発生することもあるため、LDIF を作成する際に注意が必要 です。

# /opt/osstech/sbin/slapadd -l init.ldif

slapadd コマンドで LDAP データを登録すると、各データファイルのオーナーが root ユーザーで作成され、 slapd が起動しません。各データファイルのオーナーを変更してから LDAP サービスを起動してください。

# chown -hR ldap:ldap /opt/osstech/var/lib/ldap/\* # systemctl start osstech-slapd

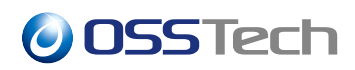

#### **7.2.2 ldapadd コマンドによる初期データの登録**

ldapadd コマンドは、LDAP サービス経由で LDAP にデータを登録できます。また、別サーバーの LDAP に対 しての登録も可能です。

そのため、初期データの登録の際には、まず LDAP サービスを起動します。

# systemctl start osstech-slapd

ldapadd コマンドに LDIF ファイルを指定して、初期データを登録します。

# /opt/osstech/bin/ldapadd -Y EXTERNAL -H ldapi:/// -f init.ldif

adding new entry "dc=example,dc=com"

adding new entry "cn=admin,dc=example,dc=com"

adding new entry "cn=replica,dc=example,dc=com"

adding new entry "ou=Users,dc=example,dc=com"

adding new entry "ou=Groups,dc=example,dc=com"

### <span id="page-35-0"></span>**7.3 登録したデータの確認**

LDAP に登録済みのデータは ldapsearch コマンドで確認できます。初期データの登録後、cn=admin ユーザー による LDAP 操作が可能となります。

```
# /opt/osstech/bin/ldapsearch \
  -x \backslash-W \setminus-D cn=admin,dc=example,dc=com \
 -b dc=example,dc=com \
;
Enter LDAP Password: ******* (cn=admin のパスワード)
# extended LDIF
#
# LDAPv3
# base <dc=example,dc=com> with scope subtree
# filter: (objectclass=*)
# requesting: ALL
#
# example.com
dn: dc=example,dc=com
objectClass: organization
objectClass: dcObject
```
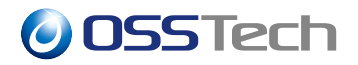

dc: example o: example ... 省略 ...

## **7.3.1 ldapsearch コマンドの便利な利用方法**

ldapsearch コマンドで LDAP エントリを LDIF 形式で取得したい場合、"-LLL" オプションを指定します。

```
# /opt/osstech/bin/ldapsearch \
  -x \backslash-W \setminus-D cn=admin,dc=example,dc=com \
  -b dc=example,dc=com \
  -LLL \
;
```
OpenLDAP サーバーに LDAP エントリを登録すると、各エントリに管理用の内部属性も付与されて管理され ます。内部属性を参照したい場合、ldapsearch コマンドの取得対象属性に「+」を指定します。

```
# /opt/osstech/bin/ldapsearch \
  -x \ \backslash-W \setminus-D cn=admin,dc=example,dc=com \
  -b dc=example,dc=com \
  + \sqrt;
```
ldapsearch コマンドで LDAP エントリを取得する際、1 行の内容が長い場合に、自動的に改行が行なわれます。 LDIF 形式でエントリを扱いたい場合などに、自動的に改行されたくない場合、"-o ldif-wrap=no" オプション を指定します。

```
# /opt/osstech/bin/ldapsearch \
  -x \sqrt{ }-W \setminus-D cn=admin,dc=example,dc=com \
  -b dc=example,dc=com \
  -o ldif-wrap=no \
  -LLL \lambda;
```
# **7.4 LDAP データの更新・削除**

登録済みの LDAP データを更新する場合、更新用の LDIF ファイルを作成します。

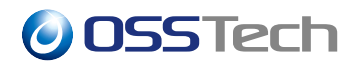

以下の LDIF は、sn 属性の値を「山田」に変更する場合の LDIF です。

dn: uid=user1,ou=Users,dc=example,dc=com changetype: modify replace: sn sn: 山田

複数の属性を一度に変更する場合は、「-」で区切ります。

dn: uid=user1,ou=Users,dc=example,dc=com changetype: modify replace: sn sn: 山田 replace: givenName givenName: 太郎

新しく属性を登録する場合は「add」を使います。 以下の LDIF は新しく description 属性を追加する場合の例 です。

dn: uid=user1,ou=Users,dc=example,dc=com changetype: modify add: description description: このアカウントはテスト用です。

登録済みの属性を削除する場合は 「delete」を使います。

dn: uid=user1,ou=Users,dc=example,dc=com changetype: modify delete: description

ldapmodify コマンドで、作成した LDIF の内容を LDAP に反映します。

```
# /opt/osstech/bin/ldapmodify \
  -x \sqrt{ }-W \setminus-D cn=admin,dc=example,dc=com \
  -f modify.ldif \
;
```
## **7.5 複製確認**

複数台の LDAP サーバーで構成されている場合、以下の手順で複製が正しく動作していることの確認を行な います。

# **O** OSSTech

LDAP 1 号機で、以下の手順にて contextCSN の値を取得します。

```
[root@ldap1]# /opt/osstech/bin/ldapsearch \
  -x \sqrt{ }-W \setminus-D cn=admin,dc=example,dc=com \
 -b dc=example,dc=com \
 -s base \lambdacontextCSN \
;
Enter LDAP Password: ********
contextCSN: 20210618055623.591253Z#000000#001#000000
contextCSN: 20210702045400.385038Z#000000#002#000000
```
LDAP 2 号機で、以下の手順にて contextCSN の値を取得します。

```
[root@ldap2]# /opt/osstech/bin/ldapsearch \
  -x \sqrt{ }-W \setminus-D cn=admin,dc=example,dc=com \
  -b dc=example,dc=com \
  -s base \
  contextCSN \
;
Enter LDAP Password: ********
contextCSN: 20210618055623.591253Z#000000#001#000000
contextCSN: 20210702045400.385038Z#000000#002#000000
```
contextCSN は、その LDAP サーバー経由で更新された最新の更新状態を記録するエントリです。contextCSN に含まれる「#001」や「#002」が、slapd.conf ファイルで設定されている serverID を意味します。

上記の取得例では、LDAP 1 号機経由で更新された最新エントリの情報が、「20210618055623.591253Z#000000#001#000000」 となり、2021 年 6 月 18 日 5 時 56 分 23 秒 (UTC) に更新されたことを意味します。

また、同じ値が LDAP 2 号機の contextCSN として登録されていることより、LDAP 1 号機から LDAP 2 号機 への複製が正しく反映されていることが分かります。

一方、LDAP 2 号機経由で更新された最新エントリの情報が「20210702045400.385038Z#000000#002#000000」 となり、2021 年 7 月 2 日 4 時 54 分 00 秒 (UTC) に更新されたことを意味します。

こちらも同じ値が LDAP 1 号機の contextCSN に含まれていることより、LDAP 2 号機から LDAP 1 号機への 複製が正しく反映されていることが分かります。

LDAP サーバー構築直後は、LDAP 2 号機のエントリを直接更新し、LDAP 1 号機にエントリが複製され、 contextCSN も更新されることを確認してください。

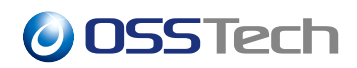

# **8 LDAP サーバーの様々な設定**

## **8.1 ldap.conf ファイルの設定**

OSSTech 版 OpenLDAP をインストールすると、/opt/osstech/etc/openldap/ldap.conf ファイルが作成されます。

このファイルは OSSTech 版 OpenLDAP のクライアントツール (ldapsearch や ldapadd など) が動作する際に 参照され、デフォルト設定などが反映されます。

例えば以下を設定した場合 ldapsearch コマンドなどの-b オプションと-H オプションを指定しなくても、デ フォルト値として "-b dc=example,dc=com -H ldap://localhost" が指定された場合と同じ結果が得られます。

BASE dc=example,dc=com URI ldap://localhost

以下のコマンドで man データを参照することで、ldap.conf ファイルに指定可能なパラメーターの確認が可能 です。

\$ /opt/osstech/bin/osstech-man ldap.conf

なお、OS 同梱の openIdap-clients パッケージに含まれる /etc/openIdap/Idap.conf ファイルは /usr/bin/ldapsearch コマンドや /usr/lib64/libldap などのライブラリが参照します。

# **8.2 Listen ポート設定**

OSSTech 版 OpenLDAP の初期状態では、slapd が LISTEN するアドレスは 0.0.0.0(IPv4)、::/0(IPv6) に設定さ れ、全てのネットワークインタフェースからのリクエストを受け付けます。

特定のネットワークインタフェースに限定して slapd を LISTEN したい場合は、slapd の起動時の-h オプショ ンで LISTEN するインタフェースのアドレスやホスト名を指定する必要があります。

/opt/osstech/etc/sysconfig/slapd ファイルの環境変数 SLAPD\_SERVICES に-h オプションに渡したい文字列を設 定できます。

# echo 'SLAPD\_SERVICES="ldap://127.0.0.1/ ldaps://127.0.0.1/"' >> \ /opt/osstech/etc/sysconfig/slapd

上記コマンドを実行後、slapd を再起動することで設定が反映されます。

# systemctl restart osstech-slapd

# *O***OSSTech**

環境変数 SLAPD\_SERVICES に何も設定されていないデフォルト状態では、LDAP サーバーのサービス URL と して、次の URL が設定されます。(※ ldaps:///については、サーバー証明書が設定されている場合です)

ldapi:/// ldap:/// ldaps:///

# **8.3 IPv6 無効化**

slapd の起動時に「-4」オプションを付与することで、IPv6 を無効化できます。OSSTech 版 OpenLDAP では、 環境変数 SLAPD\_OPTIONS に起動オプションを設定できます。

# echo 'SLAPD\_OPTIONS=-4' >> /opt/osstech/etc/sysconfig/slapd

起動後に、slapd を再起動して設定を反映します。

# systemctl restart osstech-slapd

## **8.4 サービス起動・停止のタイムアウト設定変更**

OSSTech 版 OpenLDAP は、OS の systemd 経由で起動・停止が行なわれます。

起動や停止を開始してから一定時間が経過しても処理が完了しない場合、systemd が自動的にタイムアウトを 判断し、起動・停止処理を中断します。

デフォルトでは 90 秒のタイムアウトが設定されていますが、他に導入されているシステムの影響などで起動・ 停止処理が 90 秒以上かかる場合には、以下の手順でタイムアウト時間を変更できます。

# systemctl edit osstech-slapd.service

上記コマンドでエディタが起動しますので、次の内容を追加して保存・終了してください。(下記の例では起 動時間のタイムアウトを 300 秒に変更しています)

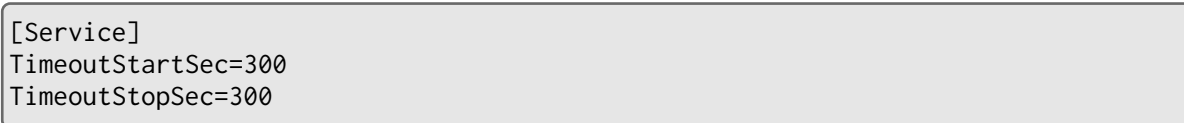

この手順により、/etc/systemd/system/slapd.service.d/override.conf ファイルが作成され、OSSTech 版 OpenL-DAP の起動・停止のタイムアウト時間が変更されます

*O***OSSTech** 

## **8.5 root ユーザーによる LDAP データ操作**

LDAP サーバーのデータ操作で ldapsearch や ldapadd などのコマンドを利用する際、LDAP サーバーに登録さ れたユーザーの DN で認証して LDAP サーバーに接続します。

この認証の際に、LDAP のユーザーの DN の代わりに同一サーバー上の root ユーザーであることを利用して 認証する方法も利用できます。

root ユーザーで接続する場合、認証方式として SASL による EXTERNAL 認証を利用し、ldapi プロトコルに より同一サーバー上の LDAP サービスに接続します。

この接続方式で接続した root ユーザーに対して検索や更新を許可するために slapd.conf のアクセス制限設定、 およびリミット制限の設定を追加します。

```
limits dn="gidNumber=0+uidNumber=0,cn=peercred,cn=external,cn=auth"
        time=unlimited
        size=unlimited
```

```
access to *
```

```
by dn="gidNumber=0+uidNumber=0,cn=peercred,cn=external,cn=auth" manage
by * break
```
以上の設定を反映した LDAP サーバーに対して、サーバー上から root ユーザーで ldapsearch や ldapadd など を実行する際に、「-Y EXTERNAL」と「-H ldapi:///」オプションを付与することで、パスワード入力なしの接 続が可能です。

```
# /opt/osstech/bin/ldapsearch -Y EXTERNAL -H ldapi:/// -b dc=example,dc=com -LLL
# /opt/osstech/bin/ldapmodify -Y EXTERNAL -H ldapi:/// -f modify.ldif
```
## **8.6 Config DB を利用した slapd 設定**

OSSTech 版 OpenLDAP では slapd.conf ファイルを利用した設定方法を標準の設定方法としていますが、config DB を利用した設定も可能です。

config DB を選択する場合、次の利点・欠点がありますので導入の際の検討事項として判断をしてください。

- 利点
	- **–** サービスの再起動を伴わない設定変更が可能なパラメーターがあります。必ずしも全てのパラメー ターが適用されるわけではありません。

**–** config データベースの内容をレプリケーションにより他のノードに同期可能です。

• 欠点

**–** パラメーター登録・変更・削除作業を LDAP 操作で実施する必要があります。

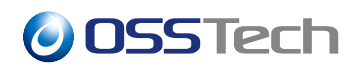

- **–** 複数値を管理する際に行番号を含めた管理が発生し、アクセス権の設定変更操作などの運用上の難 易度が高くなります。
- **–** config DB を他のノードと同期している場合、設定ミスが他のノードにも即時反映されます。

config DB を利用する場合、次の手順にて slapd.conf ファイルの設定を config DB 方式に変換後、設定や運用 を開始してください。

/opt/osstech/etc/openldap/slapd.conf ファイルの設定に database config の設定を追加します。

下記の設定例では cn=config 配下の設定情報を、サーバー上の root ユーザーおよび、"cn=admin,dc=example,dc=com" ユーザーで変更することを可能とする設定にしています。

```
database config
rootdn "gidNumber=0+uidNumber=0,cn=peercred,cn=external,cn=auth"
access to *
    by dn="cn=admin,dc=example,dc=com" manage
    by * none
```
作成した slapd.conf ファイルをもとに config DB 方式の設定に変換します。

```
# mkdir /opt/osstech/etc/openldap/slapd.d
# /opt/osstech/sbin/slaptest \
 -n \theta-f /opt/osstech/etc/openldap/slapd.conf \
 -F /opt/osstech/etc/openldap/slapd.d
# echo SLAPD_CONF=/opt/osstech/etc/openldap/slapd.d >> /opt/osstech/etc/sysconfi
g/slapd
# chown -R ldap:ldap /opt/osstech/etc/openldap/slapd.d
# chmod -R 000 /opt/osstech/etc/openldap/slapd.d
# chmod -R u+rwX /opt/osstech/etc/openldap/slapd.d
```
以上で config DB への切り替えが完了ですので、LDAP サービスを起動します。

# systemctl start osstech-slapd

config DB の検索や更新は root ユーザーで接続可能です。

root ユーザーでの接続は「-Y EXTERNAL -H ldapi:///」オプションと、ベース suffix として「-b cn=config」を 指定してください。

# /opt/osstech/bin/ldapsearch -Y EXTERNAL -H ldapi:/// -b cn=config

# *O* OSSTech

# **9 パスワードポリシー**

OpenLDAP には ppolicy オーバーレイによるパスワードポリシー機能が用意されています。パスワードポリ シーを設定すると、以下の操作時にパスワードポリシーが適用されます。

- LDAP の認証 (BIND) 時
- パスワード変更時の新しいパスワードに対するチェック

OpenLDAP を参照するクライアントがパスワードポリシー機能に対応していれば、これらのクライアント上 でもパスワードポリシー機能を有効に活用できます。

本章では OpenLDAP のパスワードポリシーの設定方法について解説します。

## **9.1 パスワードポリシーの設定**

OpenLDAP のパスワードポリシーは、slapd.conf ファイルに ppolicy オーバーレイを設定することで有効にな ります。

1. ppolicy オーバーレイモジュールのロード

パスワードポリシー機能 (ppolicy) を有効化するため、モジュールをロードする設定を追記します。

moduleload ppolicy

2. パスワードポリシー機能の有効化

slapd.conf ファイルの database セクション内に以下の内容を追記します。

```
overlay ppolicy
ppolicy_default "cn=default,ou=policies,dc=example,dc=com"
```
「ppolicy\_default」は、特別なパスワードポリシーが設定されていない全てのエントリに適用されるデフォルト のパスワードポリシーとなります。指定したエントリが存在しなければ無視され、デフォルトのパスワードポ リシーは設定されません。

設定完了後、slapd を再起動します。

# systemctl restart osstech-slapd

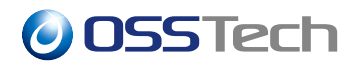

複数台構成の場合、パスワードポリシーの設定は各ノードごとに行う必要があります。

したがって、通常は複製先のノードのパスワードポリシーを有効に設定してから、最後に複製元となるノード のパスワードポリシーを有効にします。

## **9.2 パスワードポリシーエントリの登録**

パスワードポリシー機能では、以下の 3 種類のポリシーの設定方法があり、次の順番で優先されます。

- 1. ユーザーエントリに直接設定されているパスワードポリシー
- 2. ユーザーエントリから指定されるパスワードポリシーエントリ
- 3. 全ユーザーに適用されるデフォルトのパスワードポリシー (デフォルトパスワードポリシーと呼びます)

デフォルトパスワードポリシーが設定されている場合でも、ユーザーエントリに個別に設定されているポリ シーが優先されます。

#### **9.2.1 デフォルトパスワードポリシーの登録**

デフォルトパスワードポリシーとして、以下の形式の LDIF ファイルを作成します。以下の LDIF ファイル (本説明では default\_policy.ldif とします) の各設定値は設定例です。各属性の詳細については「OpenLDAP パ スワードポリシーパラメーター詳細」で説明します。

```
dn: ou=policies,dc=example,dc=com
objectClass: organizationalUnit
ou: policies
dn: cn=default,ou=policies,dc=example,dc=com
objectClass: pwdPolicy
objectClass: organizationalRole
cn: default
pwdAttribute: userPassword
pwdMinLength: 8
pwdCheckQuality: 2
pwdMaxAge: 7776000
pwdMinAge: 180
pwdExpireWarning: 1209600
pwdLockout: TRUE
pwdMaxFailure: 5
pwdLockoutDuration: 90
pwdFailureCountInterval: 180
pwdInHistory: 3
pwdMustChange: TRUE
```
パスワードポリシーエントリの DN は、slapd.conf ファイルの「ppolicy\_default」パラメーターで指定した DN

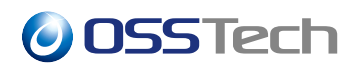

と同じものにします。

ldapadd コマンドで作成したパスワードポリシーを LDAP に登録します。

```
# /opt/osstech/bin/ldapadd \
  -x \sqrt{ }-W \setminus-D cn=admin,dc=example,dc=com \
  -f default_policy.ldif \
;
```
LDIF ファイルの登録が完了すると、デフォルトパスワードポリシーが有効となります。

ただし、slapd.conf ファイルの rootdn に指定された管理用エントリのみは、パスワードポリシーは適用されま せんので注意してください。

## **9.2.2 ユーザーごとの共有パスワードポリシーの設定**

デフォルトパスワードポリシー以外に、特定のユーザーにあるパスワードポリシーを適用したい場合、共有パ スワードポリシーのエントリを作成し、特定ユーザーのみ参照させることができます。

共有パスワードポリシーのエントリを LDIF ファイルで作成します。本章の説明では subpolicy.ldif とします。

```
dn: cn=subpolicy,ou=policies,dc=example,dc=com
objectClass: pwdPolicy
objectClass: organizationalRole
cn: DefaultPolicy
pwdAttribute: userPassword
pwdMinLength: 8
pwdCheckQuality: 2
pwdMaxAge: 7776000
pwdMinAge: 180
pwdExpireWarning: 1209600
pwdLockout: TRUE
pwdMaxFailure: 5
pwdLockoutDuration: 90
pwdFailureCountInterval: 180
pwdInHistory: 3
pwdMustChange: TRUE
```
ldapadd コマンドで作成した LDIF ファイルを登録します。

```
# /opt/osstech/bin/ldapadd \
  -x \sqrt{}-W \setminus-D cn=admin,dc=example,dc=com \
```
# *O***OSSTech**

-f subpolicy.ldif \ ;

続いて、ユーザーがこのパスワードポリシーを参照するため、ユーザーのエントリ内容を変更するための LDIF(policy\_change.ldif) を作成します。下記の LDIF の dn の値は実際にこのポリシーを適用するユーザーの dn を指定してください。

```
dn: uid=username,ou=Users,dc=example,dc=com
changetype: modify
add: pwdPolicySubentry
pwdPolicySubentry: cn=subpolicy,ou=policies,dc=example,dc=com
```
ldapmodify コマンドで、ユーザーのエントリに反映します。

```
# /opt/osstech/bin/ldapmodify \
  -x \ \backslash-W \setminus-D cn=admin,dc=example,dc=com \
  -f policy_change.ldif \
;
```
以上で、subpolicy エントリに設定されているパスワードポリシーが該当ユーザーに適用されます。

該当ユーザーにデフォルトパスワードポリシーを適用したい場合には、今回追加した「pwdPolicySubentry」属 性を削除してください。

なお、ユーザーエントリに設定したパスワードポリシー内容の変更は LDAP 管理者によって実行する必要が あります。ユーザー自身でパスワードポリシーの内容は変更できません。

# **9.3 パスワードポリシーの変更**

設定済みのパスワードポリシーを変更したい場合、LDAP に登録されているパスワードポリシーエントリの内 容を更新する必要があります。変更手順として、LDIF ファイルを用意して ldapmodify コマンドで変更する方 法を説明します。

変更例として、連続認証失敗時のアカウントロックに関連するパラメーターの変更手順を説明します。新しい パスワードポリシーでは連続 5 回認証に失敗した場合に、30 分間アカウントロックを行うためのポリシーに 変更します。

以下が実際の変更のための LDIF ファイル (change\_ppolicy.ldif) です。dn の値には変更を行ないたいパスワー ドポリシーの dn の値や、ユーザーの dn の値を指定してください。

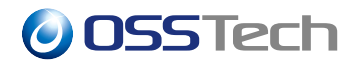

dn: cn=default,ou=policies,dc=example,dc=com changetype: modify replace:pwdLockout pwdLockout: TRUE replace:pwdMaxFailure pwdMaxFailure: 5 replace: pwdLockoutDuration pwdLockoutDuration: 1800

ldapmodify コマンドでパスワードポリシーの変更を行ないます。

```
# /opt/osstech/bin/ldapmodify \
  -x \ \backslash-W \setminus-D cn=admin,dc=example,dc=com \
  -f change_ppolicy.ldif \
;
```
## **9.4 パスワードポリシーを適用しないユーザー**

ppolicy 機能でデフォルトパスワードポリシーを設定すると、rootdn のユーザー以外の全てのユーザーのパス ワードポリシーが適用されます。例えば、管理用エントリや、複製用エントリなどデフォルトパスワードポリ シーを適用しないエントリには、存在しないパスワードポリシーを指定することでパスワードポリシーを無効 化します。

各管理用ユーザーごとに、以下の内容の LDIF ファイル (none\_policy.ldif) を作成します。dn の値は対象とな る各ユーザーの dn の値を指定してください。

```
dn: uid=username,ou=Users,dc=example,dc=com
changetype: modify
add: pwdPolicySubentry
pwdPolicySubentry: cn=none,ou=policies,dc=example,dc=com
```
なお「pwdPolicySubentry」に指定されている「cn=none,ou=policies,dc=example,dc=com」というエントリは LDAP に登録する必要はありません。

ldapmodify コマンドを実行し、各ユーザーのパスワードポリシーを適用します。

```
# /opt/osstech/bin/ldapmodify \
  -x \ \backslash-W \setminus-D cn=admin,dc=example,dc=com \
```
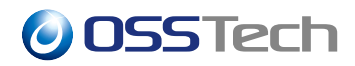

-f none\_policy.ldif \ ;

なお、OSS テクノロジの標準 LDAP サーバー構成では、パスワードの有効期限切れによる接続エラーを避け るため、以下の各エントリのパスワードポリシーを無効化することを推奨しています。

- LDAP サーバー管理者エントリ
	- **–**「cn=admin」など
- LDAP サーバー管理用エントリ **–** 複製用の「cn=replica」など
- 各アプリケーションからの LDAP 接続用エントリ
	- **–**「cn=unicornidm」など

# **9.5 OpenLDAP パスワードポリシーパラメーター詳細**

## **9.5.1 アカウントロック**

パスワードポリシーのアカウントロックに関連したパラメーターを説明します。

#### **9.5.1.1 pwdLockout**

「TRUE」を設定すると、認証に連続で失敗した際にアカウントをロックし、一定期間認証に成功しない状態に します。デフォルトではアカウントロックが行なわれている際にもアカウントがロックされていることを示す メッセージはクライアントに返しません。後述の「ppolicy\_lockout オプション」に関する注意事項も参照して ください。

デフォルト値は「FALSE」(アカウントをロックしない) です。

#### **9.5.1.2 pwdMaxFailure**

認証に連続して失敗した際に、アカウントロックが発動するまでの失敗回数を指定します。「0」を指定した場 合、認証に何回失敗してもアカウントはロックされません。

デフォルト値は「0」です。

#### **9.5.1.3 pwdFailureCountInterval**

アカウントロックのための認証失敗回数を判定する有効期間 (秒) を設定します。

アカウントロックが有効な場合、ユーザーが認証に失敗するたびにそのユーザーのエントリに pwdFailureTime 属性として認証に失敗した時刻のエントリが追加されます。

# **O** OSSTech

アカウントロックの判定は、認証時から pwdFailureCountInterval(秒) 前までの間に pwdFailureTime 属性が何 回記録されているかを確認し、pwdMaxFailure の回数以上が記録されている場合にアカウントロックが有効な フラグを設定し、アカウントロック状態に遷移します。

また、pwdFailureCountInterval の値が「0」の場合は、有効期間が無限大として扱われ、最後の認証成功以降 今までに認証失敗した履歴が全てカウントされます。

認証に失敗した後に、認証に成功すると pwdFailureTime 属性が削除され、認証失敗回数がリセットされます。 デフォルト値は「0」です。

#### **9.5.1.4 pwdMaxRecordedFailure**

以前の OpenLDAP では、認証に成功するまで pwdFailureTime 属性が無限に追加され、特定のエントリに大 量の pwdFailureTime 属性が保存されることでシステムの動作に影響を及ぼすことがありました。そこで、 pwdMaxRecordedFailure オプションが導入され、1 つのユーザーエントリに保存される pwdFailure 属性の最 大の数が制限できるようになりました。

pwdMaxRecordedFailure の値が設定されていない場合の、デフォルト値は「5」です。また、pwdMaxFailure より小さい値が設定されている場合、pwdMaxFailure の値が pwdMaxRecordedFailure の値として扱われます。

#### **9.5.1.5 pwdLockoutDuration**

アカウントがロックされてから、アカウントロックが解除されるまでの時間 (秒) を指定します。pwdLockout-Duration の値が「0」、もしくは設定されていない場合、アカウントロックは自動的に解除されず、管理者がア カウントロックを明示的に解除する必要があります。

#### **9.5.2 パスワード有効期限**

パスワードポリシーのパスワード有効期限関連パラメーターを説明します。

#### **9.5.2.1 pwdMaxAge**

パスワードの有効期間 (秒) を指定します。「0」を指定した場合はパスワードの有効期間は無期限となります。

デフォルト値は「0」です。

pwdMaxAge に 1 以上の値を設定すると、ユーザーが最後にパスワードを変更した時刻がユーザーエントリ内 の pwdChangedTime 属性に記録されます。pwdChangedTime 属性に記録された時刻に、pwdMaxAge(秒) を足 した時刻までがパスワードが有効な期間として扱われます。

pwdChangedTime 属性は以下の条件でユーザーエントリに記録されます。

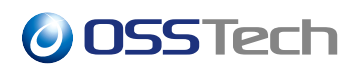

- pwdMaxAge 属性に 1 以上の値を設定した後に、userPassword 属性を含むユーザーエントリを登録した 場合
- pwdMaxAge 属性に 1 以上の値を設定した後に、既に登録されているユーザーエントリのパスワードを 変更した場合

pwdMaxAge を 1 以上に設定する前から LDAP に登録されていたユーザーエントリについては、以下のいずれ かを実行するまで pwdChangedTime 属性が登録されず、パスワードの有効期限が適用されません。

- ユーザーのパスワードを変更する
- ユーザーエントリに pwdChangedTime 属性を追加する

pwdChangedTime 属性を明示的にユーザーエントリに追加する手順を説明します。

pwdChangedTime 属性を変更するための LDIF ファイルを作成します。

```
dn: uid=username,ou=Users,dc=example,dc=com
changetype: modify
replace: pwdChangedTime
pwdChangedTime: 20190724150133Z
```
pwdChangedTime は、GeneralizedTime 型と呼ばれる形式で UTC の時刻で構成された文字列で、最後の文字 が「Z」で終わります。

続いて、ldapmodify コマンドで LDIF データを登録します。

```
# /opt/osstech/bin/ldapmodify \
  -x \ \backslash-W \setminus-D cn=admin,dc=example,dc=com \
  -e relax \
  -f pwdchanged.ldif \
;
```
この操作に関して、以下の 2 点の注意が必要です。

- pwdChangedTime 属性は OpenLDAP の内部属性のため、-D オプションに指定する管理者に対して manage 権限が付与されている必要があります。slapd.conf ファイルの rootdn に指定したユーザー、も しくは ACL 設定で「manage」権が指定されているユーザーのみが pwdChangedTime 属性変更可能で す。「write」権では内部属性を更新できません。
- ldapmodify オプションに「-e relax」オプションが必要です。

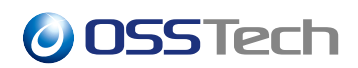

#### **9.5.2.2 pwdMinAge**

パスワードの変更禁止期間 (秒) を指定します。「0」を指定した場合は変更禁止期間は設けられません。パス ワードの変更禁止期間を設けることで、ユーザーがパスワード変更をすぐに繰り返すことを防ぐことができ、 パスワード変更履歴機能を回避することが難しくなります。

デフォルト値は「0」です。

本パラメーターに「1」以上の値を設定すると、最後にパスワードを変更した時刻がユーザーエントリ内の pwdChangedTime 属性に記録されます。pwdChangedTime 属性の役割は pwdMaxAge 属性を設定した場合と 同じです。

#### **9.5.2.3 pwdExpireWarning**

パスワードの期限切れの事前警告期間 (秒) を指定します。「0」を指定した場合は警告は表示されません。警 告メッセージは期限切れ 1 日前まで表示されます。

デフォルト値は「0」です。

本機能は BIND 成功時に LDAP クライアントにメッセージを返す機能ですが、実際にユーザーに事前警告 メッセージを表示するかどうかは LDAP クライアントの実装に依存します。

#### **9.5.2.4 pwdGraceAuthnLimit**

期限切れパスワードによる認証 (BIND) の最大猶予回数を指定します。「0」を指定した場合、猶予は設けられ ません。パスワードの期限が切れた後に BIND がこの回数以上失敗すると、BIND 不可 (Password expired) と なります。

デフォルト値は 0 です。

#### **9.5.3 パスワード変更時の強度検査**

パスワード変更時の強度検査に関連したパラメーターを説明します。

#### **9.5.3.1 pwdCheckQuality**

パスワードの強度検査の有効化・無効化を指定します。設定値として以下の値を指定できます。

- 0: 検査しない (デフォルト値)
- 1: 検査する。検査が不可能な場合には検査せずに受け入れる
- 2: 検査する。検査が不可能な場合にはエラーとする

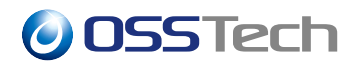

パスワードの変更手順としては、次の 2 種類があります。

- 1. クライアント側で「userPassword 属性」の値を作成し ldapmodify などで属性の値を直接更新する方法
- 2. クライアント側から「Password modify operation」により平文パスワードを送信し、サーバー側でハッ シュ化して userPassword 属性に格納する方法

「検査が不可能な場合」とは、1の手順を用いてクライアント側でパスワード文字列をハッシュ化済みの場合 に発生します。この場合、サーバー側では元のパスワード文字列を得られないため、パスワードの強度を検査 できません。

#### **9.5.3.2 pwdMinLength**

パスワードの最小文字数を指定します。「0」を指定した場合、最小文字数の制限は行なわれません。「pwd-CheckQuality」パラメーターの値が「2」または「1」の場合のみ有効となります。

デフォルト値は「0」です。

#### **9.5.3.3 pwdMaxLength**

パスワードの最大文字数を指定します。値を設定しない場合、最大文字数の制限は行なわれません。「pwd-CheckQuality」パラメーターの値が「2」または「1」の場合のみ有効となります。

デフォルト値は指定無しです。

#### **9.5.3.4 pwdInHistory**

パスワード履歴保持数を指定します。ユーザーが登録したパスワードは各ユーザーエントリの pwdHistory 属 性に pwdInHistory に指定した数まで保存され、パスワード履歴としてチェックされます。「0」を指定した場 合はパスワード履歴を記録しません。

デフォルト値は「0」です。

#### **9.5.3.5 pwdCheckModule**

OSSTech 版 OpenLDAP には拡張されたパスワード品質チェックモジュールが同梱されており、以下の手順で 利用可能となります。

1. LDAP DIT のパスワードポリシーエントリに以下の属性を追加します。(pwdCheckModule と pwd-CheckQuality 属性は、既存で設定済みであれば置き換えてください)

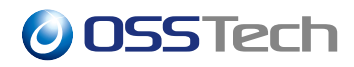

objectClass: pwdPolicyChecker pwdCheckModule: ppolicy-pwdcheck.la pwdCheckQuality: 2

2. ppolicy-pwdcheck 用の環境変数を設定します。(任意)

# echo 'PPOLICY\_PWDCHECK\_COMPLEX=2' >> /opt/osstech/etc/sysconfig/slapd # systemctl restart osstech-slapd

パスワード品質チェックモジュールは、slapd 起動時の環境変数で制御できます。以下の環境変数名が用意さ れていますので、 /opt/osstech/etc/sysconfig/slapd ファイルに設定してください。

- 環境変数名: PPOLICY\_PWDCHECK\_INTERNAL
	- **–** 既定値:1 (有効)
	- **–** 内蔵のパスワード品質チェック機能を利用するかどうかを設定します。 0 に設定すると無効化、そ れ以外の数値で有効化されます。
- 環境変数名: PPOLICY\_PWDCHECK\_MIN\_LENGTH (旧名: PPOLICY\_PWDCHECK\_LENGTH)
	- **–** 既定値:6
	- **–** パスワードの長さに要求される最小の長さ (バイト数) を設定します。これより短いパスワードは 拒否されます。
- 環境変数名: PPOLICY\_PWDCHECK\_MAX\_LENGTH
	- **–** 既定値:0 (無制限)
	- **–** パスワードの長さに要求される最大の長さ (バイト数) を設定します。これより長いパスワードは 拒否されます。
- 環境変数名: PPOLICY\_PWDCHECK\_COMPLEX
	- **–** 既定値: 3
	- **–** パスワードに含まれる文字種の数に求められる最小の数を設定します。これより少ない数の文字種 しか含まないパスワードは拒否されます。英文字の大文字・小文字は別の種類として扱われます。
- 環境変数名: PPOLICY\_PWDCHECK\_ALPHABET
	- **–** 既定値:0
	- **–** パスワードに含まれる英文字の数に求められる最小の数を設定します。これより少ない数の英文字 しか含まないパスワードは拒否されます。
- 環境変数名: PPOLICY\_PWDCHECK\_UPPER
	- **–** 既定値:0
	- **–** パスワードに含まれる英大文字の数に求められる最小の数を設定します。これより少ない数の英大 文字しか含まないパスワードは拒否されます。
- 環境変数名: PPOLICY\_PWDCHECK\_LOWER
	- **–** 既定値: 0
	- **–** パスワードに含まれる英小文字の数に求められる最小の数を設定します。これより少ない数の英小

# *O***OSSTech**

大文字しか含まないパスワードは拒否されます。

- 環境変数名: PPOLICY\_PWDCHECK\_DIGIT
	- **–** 既定値: 0
	- **–** パスワードに含まれる数字の数に求められる最小の数を設定します。これより少ない数の数字しか 含まないパスワードは拒否されます。
- 環境変数名: PPOLICY\_PWDCHECK\_SYMBOL
	- **–** 既定値:0
	- **–** パスワードに含まれる記号の数に求められる最小の数を設定します。これより少ない数の記号しか 含まないパスワードは拒否されます。
- 環境変数名: PPOLICY\_PWDCHECK\_HAS\_NO\_ID
	- **–** 既定値 : 0
	- **–** 0 より大きい整数値を設定した場合、ユーザー名が含まれるパスワードは拒否されます。パスワー ド変更対象のユーザーの DN の RDN がユーザー名としてチェックに使われます。パスワードに含 まれるユーザー名の大文字・小文字は区別されずチェックされます。
- 環境変数名: PPOLICY\_PWDCHECK\_COMMAND
	- **–** 既定値 : なし
	- **–** 上記機能で実現できないパスワードの品質をチェックするための外部コマンドを設定したい場合に 利用します。指定したコマンドからの応答をもとに指定された新しいパスワードの許可・拒否を判 定します。コマンドにコマンドライン引数を渡すことはできません。
		- ∗ コマンドへの入力
			- · 標準入力にパスワード変更対象の LDAP エントリの識別名 (DN) と改行文字、新しいパス ワードと改行文字を渡します。
		- ∗ コマンドからの出力
			- · パスワードの強度に問題が無い場合は「OK」あるいは、「OK: 任意の文字列」を返してく ださい。
			- · 問題がある場合はそれ以外の任意の文字列 (問題の内容) を返してください。コマンドの 終了コードは無視されます。

### **9.5.4 その他**

その他のパラメーターについて説明します。

#### **9.5.4.1 pwdAllowUserChange**

ユーザーによるパスワード変更の許可・禁止を指定します。設定値には「TRUE」か「FALSE」を指定します。 「TRUE」はユーザーによるパスワード変更を許可することを意味します。

デフォルト値は「TRUE」です。

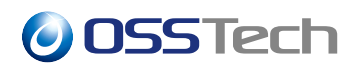

#### **9.5.4.2 pwdMustChange**

管理者によるパスワードリセット後、最初の BIND 直後にパスワードの変更を必須とするかどうか指定しま す。設定値として「TRUE」か「FALSE」を指定できます。「TRUE」を設定した場合、パスワード変更が要求 されます。

デフォルト値は「FALSE」です。

#### **9.5.4.3 pwdSafeModify**

パスワード変更時に変更前のパスワードの入力が必要か不要か指定します。設定値として「TRUE」か「FALSE」 を指定できます。「TRUE」を設定した場合、変更前のパスワードの入力が要求されます。

デフォルト値は「FALSE」です。

## **9.6 アカウントロックの運用について**

ユーザーの認証時に失敗が繰り返される場合、適切にアカウントロックを行うことでパスワードの総当り攻撃 を防ぐ効果が得られます。ただし、アカウントロックの状態をクライアントに返却することは、攻撃者に不要 な情報を与えることにつながるため、認証時にユーザー名やパスワードを間違えている状態とアカウントロッ クされている状態がクライアントに区別がつかないことが望ましいといえます。

### **9.6.1 ppolicy\_use\_lockout オプション**

slapd.conf ファイルで pplicy\_use\_lockout オプションを「on」に設定すると、BIND 時にアカウントロックが 行なわれた場合に LDAP クライアントにアカウントロックのエラーを返す動作を有効化します。このエラー によりアカウントロックされていることが明確になるため、指定されたユーザー (DN) が存在することによ り、悪意のある攻撃社がユーザーの存在確認に利用できます。したがって、不特定多数からの接続を受け付け る環境などでセキュリティを重視する場合には、本パラメーターは有効にしないでください。

本番運用前に、アカウントロック動作が正しく動作していることを確認する場合には有用なパラメーター です。

#### **9.6.2 アカウントロック状態の確認方法**

slapd.conf ファイルに「ppolicy\_use\_lockout」オプションを記述した場合でも、Linux ホストへのログイン時 にはアカウントロックに関するメッセージは表示されません。これはサーバーのセキュリティを向上させるた めの仕様となっています。

アカウントロックが行なわれているかどうか確認したい場合、ldapsearch コマンドで該当ユーザーのエントリ で認証し、「-e ppolicy」オプションを付与します。該当ユーザーのアカウントがロックされている場合、次の

# *O***OSSTech**

実行例のように「Account locked」のメッセージが付与されます。

```
# /opt/osstech/bin/ldapsearch \
  -x \sqrt{ }-W \setminus-D cn=admin,dc=example,dc=com \
  -e ppolicy \
;
Enter LDAP Password: ******** (正しいパスワード)
ldap_bind: Invalid credentials(49); Account locked
```
### **9.6.3 他のパスワードポリシーに抵触している状態でのアカウントロック**

パスワードの有効期限が切れている状態で pwdMaxFailure で指定した回数だけ不正なパスワードを入力する とアカウントロック状態となります。認証失敗回数については、以下の挙動となります。

- パスワードの有効期限が切れた状態で、かつ、アカウントロックされていない状態の場合、正しいパス ワードを入力すると認証失敗回数はリセットされます。
- パスワードの有効期限が切れた状態で、かつ、アカウントロックされている状態の場合、正しいパス ワードを入力しても認証失敗回数はリセットされません。

## **9.7 アカウントロックの解除**

認証に連続して失敗しアカウントがロックされた場合に、ロックを解除する方法を説明します。

アカウントロックの解除方法として、以下の 3 つの方法があります。

- 1. 一定時間経過後に自動的にアカウントロックを解除する
- 2. ユーザーのパスワードを変更する
- 3. ユーザーエントリに含まれるアカウントロック状態の属性を削除する

### **9.7.1 一定時間経過後に自動的にアカウントロックを解除する**

「pwdLockoutDuration」属性にアカウントロック解除までの時間を設定します。

#### **9.7.2 ユーザーのパスワードを変更する**

管理者がユーザーのパスワードを変更することで、自動的にアカウントロックが解除されます。パスワード変 更には ldappasswd コマンドなどを利用します。

# *O***OSSTech**

### **9.7.3 ユーザーエントリに含まれるアカウントロック状態の属性を削除する**

アカウントがロックされると、該当ユーザーのエントリに「pwdAccountLockedTime」という属性が保存され ます。この属性にはアカウントがロックされた時刻が記録されています。この属性を削除することで、強制的 にアカウントロックを解除できます。削除の手順は以下の通りです。

該当ユーザーの pwdAccountLockedTime 属性を削除する内容の LDIF ファイルを作成します。dn の値には、 該当ユーザーの dn を指定してください。

dn: uid=username,ou=Users,dc=example,dc=com changetype: modify delete: pwdAccountLockedTime

ldapmodify コマンドで作成した LDIF を適用します。

```
# /opt/osstech/bin/ldapmodify \
  -x \ \backslash-W \setminus-D cn=admin,dc=example,dc=com \
  -f LDIF ファイル \
;
Enter LDAP Password: ******* ← admin のパスワード
```
以上の操作でアカウントロックが解除されます。

逆に、ユーザーエントリに pwdAccountLockedTime 属性を登録することで、特定のユーザーを意図的にア カウントロックできます。pwdAccountLockedTime にはアカウントロックされた時刻を GeneralizedTime 型 (UTC) で保存します。

dn: uid=username,ou=Users,dc=example,dc=com changetype: modify add: pwdAccountLockedTime pwdAccontLockedTime: 20190724173701Z

### **9.7.4 認証失敗回数のリセット方法**

pwdAccountLockedTime 属性を削除することでアカウントロックの状態は解除されますが、認証失敗回数を保 持する pwdFailureTime 属性は削除されていません。そのため、pwdAccountLockedTime 属性を削除した直後 に、ユーザーが認証に失敗すると、認証失敗回数の上限を超えるため、再びアカウントがロックされます。

認証失敗回数をリセットするためには、次のいずれかの操作を行ないます。

1. 一定時間経過後に認証失敗回数をリセットする

2. アカウントロック解除後に正しいパスワードで認証に成功する

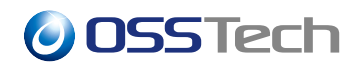

3. pwdFailureTime 属性を削除する

#### **9.7.4.1 一定時間経過後に認証失敗回数をリセットする**

アカウントロックのリセット後にも pwdMaxFailure で指定した認証失敗回数分のパスワード入力ミスを許す 場合は、 pwdFailureCountInterval 属性を設定します。この属性には認証失敗回数がリセットされるまで の期間 (秒) を指定します。そのため、以下のような基準から設定値を決定します。

- pwdLockoutDuration 属性で指定した時間と同じか、それよりも短い時間
	- **–** 一定時間経過後に自動的にアカウントロックが解除された後に、 pwdMaxFailure で指定した認証 失敗回数分のパスワード入力ミスを許可するため
- アカウントロック発生 →管理者により強制的アカウントロック解除」に要する時間よりも短い時間
	- **–** 管理者による強制的アカウントロック解除後に、 pwdMaxFailure で指定した認証失敗回数分のパ スワード入力ミスを許可するため

#### **9.7.4.2 アカウントロック解除後に正しいパスワードで認証に成功する**

該当ユーザーの DN を使って正しいパスワードで認証 (BIND) に成功すると、pwdFailureTime 属性が自動的 に削除され、認証失敗回数がリセットされます。

#### **9.7.4.3 pwdFailureTime 属性を削除する**

管理者により pwdFailureTime 属性を削除することで認証失敗回数をリセットできます。この属性は rootdn に 指定されたアカウントか、manage 権限を持つアカウントからのみ削除が可能です。また、削除時に relax rules control を指定する必要があります。

relax rules control の指定方法として、次の 2 つの方法があります。

1. -e relax オプションで操作する場合

次の内容の LDIF ファイルを作成します。dn には、該当ユーザーの dn を指定してください。

```
dn: uid=username,ou=Users,dc=example,dc=com
changetype: modify
delete: pwdFailureTime
```
ldapmodify コマンドで LDIF を適用します。接続用 DN には rootdn のユーザーか、manage 権を有する管理者 の DN を指定し、オプションとして「-e relax」を指定します。

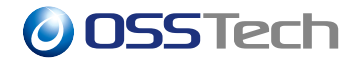

```
# /opt/osstech/bin/ldapmodify \
  -x \ \backslash-W \setminus-D cn=admin,dc=example,dc=com \
  -e relax \
  -f LDIF ファイル \
;
```
#### 2. LDIF に relax rules control を指定する場合

次の内容の LDIF ファイルを作成します。dn には、該当ユーザーの dn を指定してください。

```
dn: uid=username,ou=Users,dc=example,dc=com
control: 1.3.6.1.4.1.4203.666.5.12
changetype: modify
delete: pwdFailureTime
```
ldapmodify コマンドで LDIF を適用します。接続用 DN には rootdn のユーザーか、manage 権を有する管理者 の DN を指定します。

```
# /opt/osstech/bin/ldapmodify \
  -x \backslash-W \setminus-D cn=admin,dc=example,dc=com \
  -f LDIF ファイル \
;
```
## **9.7.5 パスワードポリシーレスポンス詳細**

OpenLDAP でパスワードポリシーを有効化した場合に、OpenLDAP サーバーが返すレスポンスについて説明 します。

OpenLDAP の ppolicy が返す応答コントロールの LDAP Control Type は「1.3.6.1.4.1.42.2.27.8.5.1」となりま す。パスワードポリシーに抵触して BIND に失敗した場合のレスポンスはいずれも「Invalid credentials(49)」 となります。以下の表に、各パスワードポリシーに違反した場合の LDAP Control Value を記します。

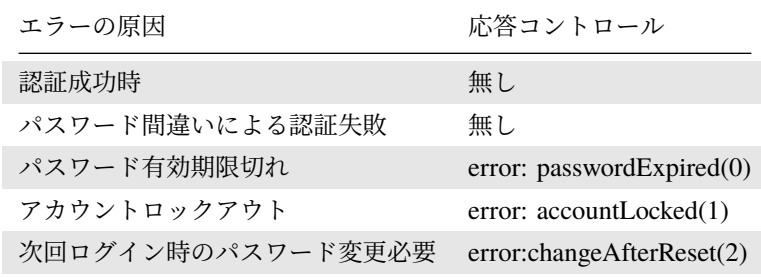

# **O** OSSTech

## **9.7.6 ppolicy\_hash\_cleartext オプション**

LDAP の Password modify extended operation(ldappasswd の方式) に従ってパスワードを変更すると、LDAP サーバー側で slapd.conf ファイルの password-hash パラメーターに設定したハッシュアルゴリズムを利用し て userPassword 属性にパスワードを格納します。

一方、LDAP の add や modify といった通常の LDAP 更新リクエストにより userPassword を変更する場合、 LDAP サーバー側はパスワード情報が平文パスワードであってもそのまま userPassword 属性に保存します。 このように平文パスワードを指定して add や modify が行なわれた場合に、LDAP サーバー側で特別にパス ワードのみを自動的にハッシュ化して保存するためのオプションが ppolicy\_hash\_cleartext パラメーター です。

ppolicy\_hash\_cleartext on

上記のようにこのパラメーターを on にすることで平文パスワードを自動的に password-hash パラメーターに 指定されたハッシュアルゴリズムで変換して userPassword 属性に保存する機能が有効になります。

ただし、この動作は LDAP の仕様上は認められていないため、平文パスワードを送信したクライアントは、 userPassword 属性に平文パスワードが入っていることを想定して動作している可能性があり、アプリケーショ ンの動作に不具合が発生する可能性もあります。したがって、本オプションを利用する場合は、on に設定後、 パスワード更新処理関連において十分な動作検証を実施してから利用してください。

# **O** OSSTech

# **10 OpenLDAP psync モジュール**

psync モジュールは、OSSTech が開発した OpenLDAP と Active Directory のユーザーのパスワードを自動的に 同期するためのモジュールです。ユーザー名キーとして、OpenLDAP 側でのパスワード変更、Active Directory 側でのパスワード変更を同期します。

本モジュールの実装上の制約として、LDAP スレーブサーバーが存在する場合、本モジュールを適切に利用で きません。必ず LDAP マスターサーバーのみの構成でご利用ください。

## **10.1 事前準備**

本モジュールを利用する際に、Active Directory サーバーにモジュール等を追加する必要はありません。しか し、Active Directory サーバーに LDAP サーバーから LDAPS(636/TCP) ポート経由でパスワード更新するた め、LDAPS 通信を許可するために Active Directory サーバーにサーバー証明書の設定、もしくは証明書機関 の導入が必要となります。

## **10.2 psync モジュールの設定**

psync モジュールは OSSTech 版 OpenLDAP の rpm パッケージに含まれています。次の手順で設定してくだ さい。

psync はパスワードの同期処理で LDAP の userPassword 属性を更新する際に、global ディレクティブに設定 された password-hash パラメーターに従って動作します。password-hash パラメーターが設定されていない場 合、デフォルトとして'{SSHA}'(Salt 付き SHA-1) としてハッシュ化が行なわれます。

psync モジュールには、以下のパラメーターが用意されています。

• psync-uri

**–** Active Directory サーバーの LDAP URI を指定します。必ず ldaps:// の URI を指定します。

• psync-binddn

**–** Active Directory に接続する際の管理者の DN を指定します。

- psync-credentials
	- **–** psync-binddn に指定した DN のパスワードを平文で指定します。
- psync-searchbase
	- **–** Active Directory 上の同期対象ユーザーを検索する際の LDAP の search base を指定します。
- psync-userkey(オプション)
	- **–** OpenLDAP 上の同期対象のユーザーを検索する際のユーザーの RDN の属性名を指定します。
	- **–** デフォルト値は「uid」です。

上記の各パラメーターは同期対象ユーザーが格納されている database ディレクティブ内に記載します。

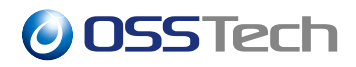

slapd.conf ファイルの各設定値の設定例を示します。

```
moduleload psync
overlay psync
...
database mdb
...
psync-uri ldaps://ad1.example.com/
psync-binddn "cn=Administrator,cn=Users,dc=example,dc=com"
psync-credentials "adminpassword"
psync-searchbase "CN=Users,dc=example,dc=com"
```
psync モジュールを syncprov モジュールと同時に利用する場合、複製処理の関係で、overlay syncprov の設定 よりも後に overlay psync を記載してください。また、他の overlay もある場合、一番最後に overlay psync を 記載してください。

# **10.3 Active Directory サーバーのサーバー証明書の配置**

psync モジュールでは、OpenLDAP 側でパスワード変更が発生した際に、Active Directory サーバーの LDAPS(636/TCP) ポートに LDAP プロトコルでパスワード変更要求を行ないます。この際に TLS 接続のた め、Active Directory のサーバー証明書の検証が行なわれます。

したがって、Active Directory サーバーのサーバー証明書を/etc/openldap/ldap.conf の TLS\_CACERTDIR の ディレクトリに配置するか、もしくは TLS\_CACERT に指定されたファイルにサーバー証明書の内容を含める 必要があります。

TLS\_CACERTDIR /etc/openldap/certs

# **10.4 ログ設定**

psync モジュールのログは、loglevel に 0x10000 を追加することで slapd から syslog に記録が行なわれます。

loglevel stats 0x10000

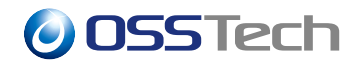

# **11 LDAP サーバーの運用**

## **11.1 サービスの起動・停止**

#### **11.1.1 LDAP サービスを起動する手順**

root ユーザーで LDAP サーバーにログインし、ターミナルで次のコマンドを実行してください。

# systemctl start osstech-slapd

次のコマンドで Active の欄が「active(running)」となることを確認します。

```
# systemctl status osstech-slapd
● slapd.service - OSSTech OpenLDAP Server
  Loaded: loaded (/usr/lib/systemd/system/slapd.service; enabled;
vendor preset: disabled)
  Active: active (running) since 水 2019-07-24 15:46:53 JST; 10s ago
Main PID: 12387 (slapd)
```
### **11.1.2 LDAP サービスを停止する手順**

root ユーザーで LDAP サーバーにログインし、ターミナルで次のコマンドを実行してください。

# systemctl stop osstech-slapd

次のコマンドで Active の欄が「inactive(dead)」になることを確認します。

```
# systemctl status osstech-slapd
● slapd.service - OSSTech OpenLDAP Server
   Loaded: loaded (/usr/lib/systemd/system/slapd.service; enabled;
vendor preset: disabled)
   Active: inactive (dead) since 水 2019-07-24 15:49:07 JST; 4s ago
```
#### **11.1.3 LDAP サービスを再起動する手順**

root ユーザーで LDAP サーバーにログインし、ターミナルで次のコマンドを実行してください。

# systemctl restart osstech-slapd

Active の欄が「active(running)」になることを確認します。

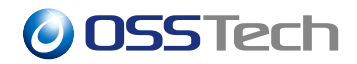

# systemctl status osstech-slapd ● slapd.service - OSSTech OpenLDAP Server Loaded: loaded (/usr/lib/systemd/system/slapd.service; enabled; vendor preset: disabled) Active: active (running) since 水 2019-07-24 15:50:40 JST; 5s ago

### **11.1.4 LDAP サービスの実行状況を確認する手順**

root ユーザーで LDAP サーバーにログインし、ターミナルで次のコマンドを実行してください。

# systemctl status osstech-slapd

LDAP サービスが起動している場合、Active の欄に「active(running)」のメッセージが表示されます。

# systemctl status osstech-slapd ● slapd.service - OSSTech OpenLDAP Server Loaded: loaded (/usr/lib/systemd/system/slapd.service; enabled; vendor preset: disabled) Active: active (running) since 水 2019-07-24 15:46:53 JST; 10s ago Main PID: 12387 (slapd)

また、LDAP サービス稼働中に pgrep コマンドで確認すると、slapd プロセスが次の形式で表示されます。

# pgrep -a slapd 889 /opt/osstech/sbin/slapd -d none -f /opt/osstech/etc/openldap/slapd.conf ...

LDAP サービスが停止している場合、Active の欄に「inactive(dead)」のメッセージが表示されます。

# systemctl status osstech-slapd ● slapd.service - OSSTech OpenLDAP Server Loaded: loaded (/usr/lib/systemd/system/slapd.service; enabled; vendor preset: disabled) Active: inactive (dead) since 水 2019-07-24 15:49:07 JST; 4s ago

### **11.1.5 LDAP サービスを自動起動する設定**

OS 起動時に LDAP サービスが自動で起動するために、以下のコマンドを実行します。

# systemctl enable slapd

自動起動が設定されているか確認したい時は、以下のコマンドを実行します。

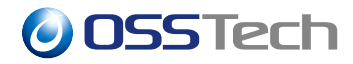

# systemctl is-enabled slapd enabled

- •「enabled」 .. . 自動起動が有効
- •「disabled」.. . 自動起動が無効

自動起動を無効にしたいときは、以下のコマンドを実行します。

# systemctl disable slapd

## **11.2 ユーザーエントリのパスワード変更**

LDAP に登録されている管理用/複製処理用のエントリや、別システムからの接続用のエントリのパスワード を変更する場合、ldappasswd コマンドで行ないます。

# /opt/osstech/bin/ldappasswd \ -H ldaps://<ホスト名> \  $-x \sqrt{ }$  $-W \setminus$ -D <管理用エントリの DN> \  $-S \setminus$ <変更対象エントリの DN> \ New password: <変更対象エントリの新しいパスワードを入力> Re-enter new password: <変更対象エントリの新しいパスワードを入力> Enter LDAP Password: <管理用エントリのパスワードを入力>

「管理用エントリの DN」にパスワードの更新権を持つ LDAP 管理用エントリ (例: cn=admin,dc=example,dc=com) を指定します。

「変更対象エントリの DN」部分にパスワード変更対象エントリの DN を指定します。

## **11.3 ログ設定**

OpenLDAP は環境変数 SLAPD\_DEBUG\_LEVEL に基づきログメッセージを journald に出力します。ログレベル を変更するには環境変数ファイル /opt/osstech/etc/sysconfig/slapd の SLAPD\_DEBUG\_LEVEL に以下の キーワードを組み合わせて指定します。ログレベルの既定値は「stats」です。

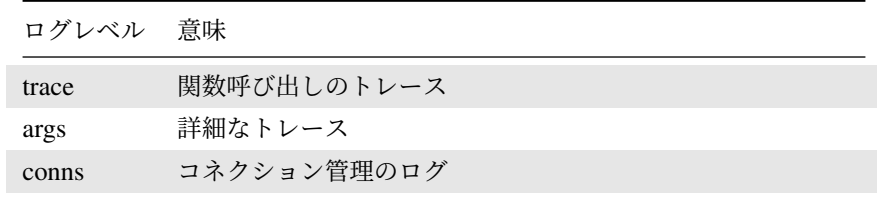

# **O** OSSTech

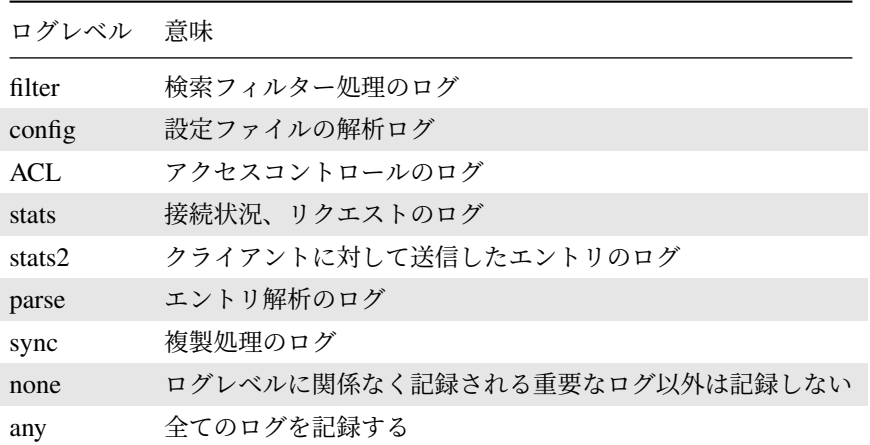

複数のログの対象を記録したい場合は、複数のキーワードを, 区切りで指定します。ただし、OpenLDAP の stats 以外のログに関しては、デバッグログに近いレベルで多くのログが出力され、LDAP サービスの性能低下 につながるため、通常は設定する必要はありません。

#### **11.3.1 systemd-journald によるログ出力設定**

OSSTech 版 OpenLDAP 2.5 の slapd はデフォルトで、systemd-journald にログを出力します。slpad が出力し たログは journalctl コマンドで確認できます。

#### # journalctl -u slapd

表示するログの開始時刻を指定したい場合は、"-S" オプションで時刻を指定します。表示するログの終了時刻 を指定したい場合は、"-U" オプションで時刻を指定します。

# journalctl -u slapd -S "2022-06-01 00:00:00" -U "2022-06-30 00:00:00"

リアルタイムに出力されるログを確認したい場合は-f オプションを指定します。

# journalctl -f -u slapd

systemd-journald で記録されたログは RHEL のデフォルト設定ではメモリファイルシステム (/run/log/journal) 上に保存されるため、OS の再起動により失われます。

OS インストール後の journald の設定では、/etc/systemd/journald.conf の Storage パラメーターが auto に設定 されているため、journald 経由で記録したログをファイルとして保存するために、ログ保存用ディレクトリを 作成してください。

1. ログの保存用ディレクトリを作成します。

# *O***OSSTech**

#### # mkdir /var/log/journal

2. systemd-journald サービスの再起動と反映させるコマンドを実行します。

# systemctl restart systemd-journald # journalctl --flush

以上の設定により、systemd-journald のログが永続的に記録されます。

systemd-journald のログは一定の上限サイズまで過去のログを保存します。デフォルト値ではログ保存ファイ ルシステムの 10%、もしくは最大 4GB までのログを保存します。

保存するログの最大サイズを変更したい場合、/etc/systemd/journald.conf ファイルの "SystemMaxUse" パラ メーターを設定します。

下記は、ログ保存の最大サイズを 6GB と設定する例です。

SystemMaxUse=6G

設定したログ保存容量の最大サイズは、systemd-journald の起動時のメッセージに含まれます。

```
Jun 30 06:22:22 ldap1.example.com systemd-journald[759]: System Journal
(/var/log/journal/0d2209de0fc5418ea4610776eb723541) is 16.0M, max 6.0G, 5.9G fre
e.
```
なお、systemd-journald のログには、slapd 以外の他のサービスのログも含まれることに注意してください。

systemd-journald が現在保存しているログの容量は、journalctl コマンドで確認可能です。

```
# journalctl --disk-usage
Archived and active journals take up 16.0M in the file system.
```
## **11.3.2 rsyslog によるログ保存設定**

従来からの syslog 形式のログを保存したい場合、systemd-journald から syslog にログを転送する設定を以下 の手順で行います。

OSSTech 版 OpenLDAP のログファイルの出力先を設定します。出力先のデフォルトは「/var/log/osstech/ldap.log」となっています。

```
# cd /opt/osstech/etc/rsyslog.d/
# cp .slapd.conf slapd.conf
```
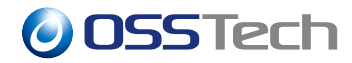

rsyslog サービスを再起動します。

```
# systemctl restart rsyslog
```
## **11.3.3 syslog によるログ転送設定**

syslog を利用してログを他の syslog サーバーに転送したい場合、まず、syslog によるログ保存を有効にし ます。

続いて、 /opt/osstech/etc/rsyslog.d/slapd.conf ファイルにログ転送のための設定を追加します。

```
if ($programname startswith 'slapd') then {
  action(type="omfile" file="/var/log/osstech/ldap.log")
  action(type="omfwd" Target="syslog1.example.com" Port="514" Protocol="tcp")
  stop
}
```
- 上記設定例は syslog1.example.com サーバーへ 514/TCP で syslog を送信する設定です。udp でログ転 送する場合は tcp の代わりに udp を指定してください。
- ldap.log ファイルへの保存が不要な場合、ldap.log の保存設定を行っている action の行を削除してくだ さい。

設定完了後、rsyslog サービスを再起動します。

# systemctl restart rsyslog

## **11.3.4 syslog ファシリティの設定**

slapd が出力するログを特定の syslog ファシリティに変更できます。次の設定例は "local4" に設定してい ます。

# echo 'SLAPD\_SYSLOG\_FACILITY=local4' >> /opt/osstech/etc/sysconfig/slapd

設定完了後、slapd を再起動します。

# systemctl restart osstech-slapd

# **O** OSSTech

## **11.3.5 ログローテート設定**

systemd-journald によるログ出力を利用している場合、ログの容量制限の設定が可能ですが、rsyslog による ログ出力の場合は制限がありません。LDAP のログを/var/log/osstech 配下に保存している場合、osstech-base パッケージが提供する/opt/osstech/etc/logrotate.d/syslog ファイルによりログローテートの対象となります。

標準では以下のローテート内容が設定されています。

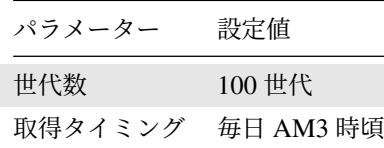

/opt/osstech/etc/logrotate.d/syslog ファイルを更新すると、次回のログローテート時から反映されます。

## **11.3.6 LDAP ログの見方**

OpenLDAP の「stats」レベルのログは、次の形式で記録され、LDAP にアクセスするクライアントの情報を取 得できます。(ログ日時、ホスト名、プロセス名を省略した例)

```
conn=1002 fd=13 ACCEPT from IP=127.0.0.1:57671 (IP=0.0.0.0:389)
conn=1002 op=0 BIND dn="cn=admin,dc=example,dc=com" method=128
conn=1002 op=0 BIND dn="cn=admin,dc=example,dc=com" mech=SIMPLE ssf=0
conn=1002 op=0 RESULT tag=97 err=0 text=
conn=1002 op=1 ADD dn="cn=user1,dc=example,dc=com"
```
以下のような情報を含みます。

- LDAP 接続の識別番号 ( conn=<接続 ID> )
- LDAP 接続のファイル記述子番号 ( fd=<FD> )
- LDAP 操作 (リクエストと結果) の識別番号 ( op=<操作 ID> )
- LDAP クライアントの IP アドレス (ACCEPT from IP=<IP アドレス>:<ポート番号>)
- LDAP クライアントの接続ユーザーの DN (BIND dn="<DN>")
- LDAP 操作の種別
	- **–** 接続 ( ACCEPT )
	- **–** 認証 ( BIND )
	- **–** 検索 ( SRCH )
	- **–** 追加 ( ADD )
	- **–** 変更 ( MOD )
	- **–** 削除 ( DEL )
	- **–** そのほか
- LDAP 操作の結果と LDAP エラーコード ( RESULT ... err=<エラーコード> )

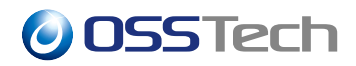

- **–** LDAP エラーコード 0 は成功を意味する。
- **–** 検索結果の場合はエントリ数も含む。( SEARCH RESULT ... nentries=<エントリ数> )

通常時でも次のようなログが記録されることがあります。これ以外のログメッセージの場合はサポートにお問 合せください。

- Connection read(<番号>): no connection!
- connection\_write(<番号>): no connection!
	- **–** LDAP サーバーがリクエストや応答を送受信しようとした際に LDAP クライアントが既に LDAP 接続を切断していたことを示します。
	- **–** LDAP クライアントが正式な手順で切断処理を行なっていない場合に発生することがあります。
	- **–** 通常は問題ありません。

以下のログは発生頻度や負荷状況などによりますが、パフォーマンス劣化が生じている可能性があります。発 生頻度が少なくクライアント側のサービスの応答・動作に影響がなければ通常は無視して構いません。

- connection\_input: conn=<接続 ID> deferring operation: <処理名>
	- **–** リクエストを処理するスレッドが不足して待たされたときに記録されます。
	- **–** スレッドに空きができれば該当リクエストの処理が通常どおり行なわれます。
	- **–** 遅延する原因として次のようなものが考えられます:
		- ∗ 複数の LDAP クライアントから短時間に大量の LDAP リクエストを受けた場合。
		- ∗ データベースやストレージの負荷が高く、処理スレッドが長時間待たされている場合。
- <バックエンド名>\_<インデックス種別>\_candidates: (<属性名>) not indexed
	- **–** LDAP 検索フィルターに指定された属性がインデックスを持たない場合に記録されます。
	- **–** インデックスが利用できないため、効率の悪い順次走査による検索が実行されます。

### **11.3.7 LDAP ログの監視**

OpenLDAP では、エラーメッセージが系統立てられておらず、各メッセージにログ監視の抽出に利用できる キーワードが含まれていません。

一方、 SLAPD\_DEBUG\_LEVEL=stats で運用している場合、操作リクエストのログには下記の特定のキーワード が含まれるため、これらのキーワードを含まないようなメッセージが出力されている場合に、エラーメッセー ジの可能性があります。

```
<日時> <ホスト名> slapd[<PID>]: conn=<接続 ID> fd=<FD> <接続ログメッセージ>
<日時> <ホスト名> slapd[<PID>]: conn=<接続 ID> op=<操作 ID> <操作ログメッセージ>
```
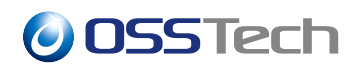

### **11.3.8 ログメッセージの Rate Limit 設定について**

一定期間に大量のログメッセージが記録された場合、ログ出力を省略する Rate Limit 設定が行なわれてい ます。

LDAP サーバーでは、多数のクライアントからのアクセスによって、認証や検索時に大量のログが記録される 場合がありますので、ログメッセージの欠落を防ぐため Rate Limit 設定を無効化しておくことを推奨します。

OSSTech 版 OpenLDAP パッケージをインストールすると、Rate Limit 設定が無効化されるように下記の設定 が行なわれています。

#### **11.3.8.1 journald の Rate Limit 設定**

弊社提供の OpenLDAP パッケージを導入した場合、osstech-base パッケージに含まれる/etc/systemd/journald.conf.d/osstech.conf ファイルに、journald の Rate Limit を無効化する設定が含まれています。

[Journal] RateLimitIntervalSec=0

# **11.4 バックアップ**

OSSTech 版 OpenLDAP のバックアップは、製品付属のバックアップスクリプトで自動的に取得できます。

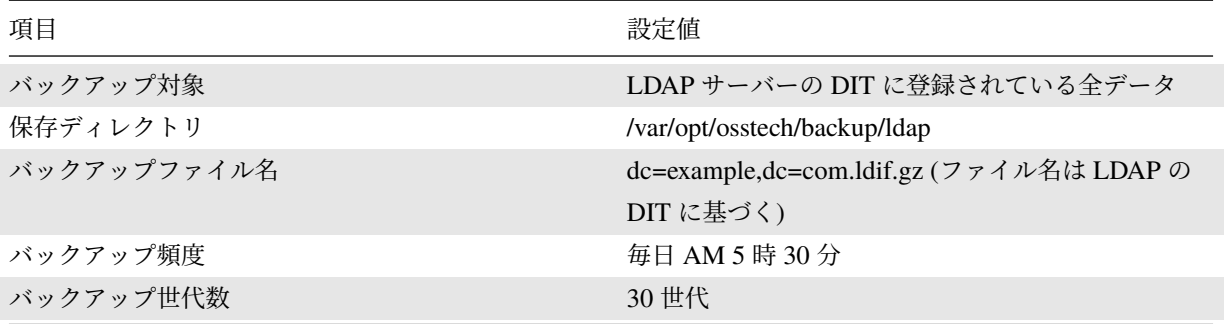

OpenLDAP の設定ファイルなどはバックアップ対象に含まれていませんので、別途必要に応じてバックアッ プを実施してください。

LDAP のバックアップスクリプトは、osstech-openldap-servers パッケージインストール時に、cron で毎日 AM 5 時 30 分に実行されるように、/etc/cron.d/slapdbbackup ファイルとして設定されます。

バックアップ取得の時間を変更したい場合は、この設定ファイルを変更してください。
# *O***OSSTech**

SHELL=/bin/sh 30 5 \* \* \* ldap test -x /opt/osstech/sbin/slapdbbackup && /opt/osstech/sbin/slapdbbackup (1 行で)

バ ッ ク ア ッ プ の 世 代 数 を 変 更 し た い 場 合 、/opt/osstech/etc/openldap/slapdbbackup.conf フ ァ イ ル の 「backup\_maxage」の数値を変更してください。

backup\_maxage="30"

#### **11.4.1 WiredTiger バックエンドでのバックアップ取得**

WiredTiger バックエンドでは LDAP サーバー稼働中に slapcat コマンドによるオンラインでの LDIF の取得が できません。そのため、OSSTech 提供のバックアップスクリプトでは、WiredTiger バックエンド利用の際に は、slapcat コマンドの代わりに ldapsearch コマンドによる全エントリの取得を行ないます。

バックアップのために ldapsearch コマンドでエントリを取得する際に、ldap ユーザー権限で ldapi:/// 経由で LDAP データにアクセスします。

そのため、WiredTiger バックエンド利用時に自動的にバックアップを取得するため、以下の limit 設定とアク セス権の設定を slapd.conf ファイルに追加してください。

```
limits dn="gidNumber=55+uidNumber=55,cn=peercred,cn=external,cn=auth"
        time=unlimited
        size=unlimited
```

```
access to *
       by dn="gidNumber=55+uidNumber=55,cn=peercred,cn=external,cn=auth" read
       by * break
```
なお、上記設定の uidNumber と gidNumber に指定した数値「55」は、LDAP サーバーの OS に登録された ldap ユーザーの UID / GID の値を指定してください。それぞれの値の確認は id コマンドで可能です。

```
# id ldap
uid=55(ldap) gid=55(ldap) groups=55(ldap)
```
## **11.5 リストア**

OpenLDAP のデータは /opt/osstech/var/lib/ldap に DB ファイルとして保存されています。しかし、障 害などによりデータファイルが破損することがあります。

データファイルが破損してしまった場合は、以下の方法で復旧してください。

*O***OSSTech** 

#### **11.5.1 データ複製による LDAP データのリストア**

複数台のサーバー構成時、障害が発生した LDAP サーバーとは別に、正常に稼働している LDAP マスター サーバーが残っている場合、複製機能を利用して障害が発生した LDAP サーバーのデータを復旧できます。

複製機能を正しく設定している状態であれば、以下の手順で LDAP データを再同期することで最新の LDAP データにリストアできます。

障害が発生したサーバーの LDAP サービスを停止します。

# systemctl stop osstech-slapd

現在のデータのバックアップを取得しておきます。

# cp -rp /opt/osstech/var/lib/ldap /opt/osstech/var/lib/ldap-`date +%Y%m%d`

障害が発生したサーバーのデータファイルを削除し、LDAP サービスを起動します。

# rm -rf /opt/osstech/var/lib/ldap/\* # systemctl start osstech-slapd

リストア手順は以上となります。

正常な LDAP サーバーとリストアした LDAP サーバーのエントリを比較することで、複製が完了しているこ とを確認してください。

```
# /opt/osstech/bin/ldapsearch \
  -h ldap1 \
  -x \ \backslash-W \setminus-D cn=admin,dc=example,dc=com \
  -b dc=example,dc=com \
>ldap1.ldif
Enter LDAP Password: ********
# /opt/osstech/bin/ldapsearch \
  -h ldap2 \lambda-x \backslash-W \setminus-D cn=admin,dc=example,dc=com \
  -b dc=example,dc=com \
>ldap2.ldif
Enter LDAP Password: ********
# diff -u ldap1.ldif ldap2.ldif
```
ldapsearch コマンドの「-D オプション」には、LDAP 管理用エントリの DN を指定します。

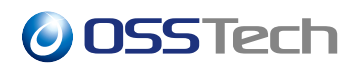

パスワード入力を求められますので、-D オプションに指定した管理用エントリのパスワードを入力します。

エントリ数によっては LDAP データの複製が完了するまで多少時間がかかります。

#### **11.5.2 バックアップファイルからのフルリストア**

マルチマスター構成の両方のサーバーで障害が発生しデータを復旧できない場合や、シングル構成の場合に は、バックアップファイルからのフルリストアによる LDAP データの復旧を行ないます。

まず最初に全 LDAP サーバーの LDAP サービスを停止します。

# systemctl stop osstech-slapd

LDAP マスター 1 号機にて、以下の手順で LDAP データの復旧を行ないます。

念の為、現在の LDAP データを別ディレクトリに移動します。

# cp -rp /opt/osstech/var/lib/ldap /opt/osstech/var/lib/ldap-`date +%Y%m%d` # rm -rf /opt/osstech/var/lib/ldap/\*

復旧に利用する LDIF ファイルは、バックアップとして取得している LDIF ファイル ( /opt/osstech/var/backup/1dap/<LDAP ) を利用します。

```
# zcat /opt/osstech/var/backup/ldap/dc=example,dc=com.ldif.gz \
 |/opt/osstech/sbin/slapadd -vw
# chown -hR ldap: /opt/osstech/var/lib/ldap
# systemctl start osstech-slapd
```
シングル構成の場合は、LDAP サービスの再起動が完了したら復旧作業は完了です。

マルチマスター構成の場合は、LDAP マスター 2 号機を「データ複製による LDAP データのリストア」の手 順に従い復旧を行ないます。

LDAP スレーブサーバーについても、LDAP マスターサーバーの復旧完了後、「データ複製による LDAP デー タのリストア」の手順に従い復旧できます。

### **11.6 証明書ファイルの更新**

証明書ファイルの更新時、TLSCertificateFile(サーバー証明書)、TLSCertificateKeyFile(秘密鍵ファイル) に設 定されている証明書ファイルを新しいファイルに更新してください。

TLSCertificateFile /etc/pki/tls/certs/ldap1.crt TLSCertificateKeyFile /etc/pki/tls/private/ldap1.key

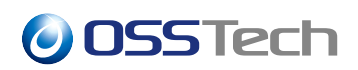

中間 CA 証明書が更新される場合は、TLSCACertificateFile パラメーターに指定されているファイルも更新し てください。

TLSCACertificateFile /etc/pki/tls/certs/ca.crt

ファイルの更新後、LDAP サービスを起動して証明書ファイルの更新は完了です。

# systemctl restart osstech-slapd

なお、複数台構成の場合、複製の通信に利用するため、複製先 (複製元) のサーバーのサーバー証明書を設定し ていることがあります。

この場合、複製の関連先に設定されているサーバー証明書を新しいファイルに更新し、LDAP サービスの再起 動を実施してください。

## **11.7 各種コマンド、設定ファイルの man データの確認**

OSSTech 版 OpenLDAP パッケージに含まれる各コマンドや設定ファイルの man データの参照は osstech-man コマンドで行ないます。

\$ /opt/osstech/bin/osstech-man <参照したいコマンド等>

たとえば、ldapsearch コマンドの man データの確認は次のコマンドで行ないます。

\$ /opt/osstech/bin/osstech-man ldapsearch

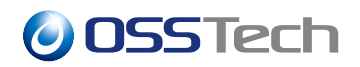

## **12 マルチインスタンス**

OSSTech 版 OpenLDAP 2.5 は 1 台のサーバーに複数のインスタンスを構成できます。

ここでは 1 台目のインスタンスをポート 10389、2 台目のインスタンスをポート 20389 で起動する手順を説明 します。

## **12.1 インスタンス ldap1 の構成**

1台目のインスタンス 1dap1 の Listen ポートを 10389 に設定する環境設定ファイルを作成します。

echo 'SLAPD\_SERVICES="ldap://:10389/"' >> /opt/osstech/etc/sysconfig/slapd\_ldap1

ldap1 の設定ファイルは /opt/osstech/etc/openldap/slapd\_ldap1.conf に配置します。

最低限、他のインスタンスと異なるデータディレクトリに変更する必要があります。例えば /opt/osstech/var/lib/ldap1 というデータディレクトリを作成してください。

インスタンス ldap1 を起動します。

# systemctl start slapd@ldap1

## **12.2 インスタンス ldap2 の構成**

2 台目のインスタンス 1dap2 の Listen ポートを 20389 に設定する環境設定ファイルを作成します。

echo 'SLAPD\_SERVICES="ldap://:20389/"' >> /opt/osstech/etc/sysconfig/slapd\_ldap2

ldap2 の設定ファイルは /opt/osstech/etc/openldap/slapd\_ldap2.conf に配置します。

最低限、他のインスタンスと異なるデータディレクトリに変更する必要があります。例えば /opt/osstech/var/lib/ldap2 というデータディレクトリを作成してください。

インスタンス ldap2 を起動します。

# systemctl start slapd@ldap2

# *O***OSSTech**

# **13 OSSTech 版 OpenLDAP 2.4 からの移行**

## **13.1 OSSTech 版 OpenLDAP 2.4 との相違点**

OSSTech 版 OpenLDAP 2.4 から OSSTech 版 OpenLDAP 2.5 に移行する際、以下の点に違いがあります。

#### **13.1.1 対応バックエンドデータベースの種類の変更**

OSSTech 版 OpenLDAP 2.5 では bdb バックエンドが廃止されました。以下のいずれかのバックエンドデータ ベースを利用してください。

- mdb
- wt (WiredTiger)

#### **13.1.2 複製設定パラメーターの変更**

マルチマスター構成時 slapd.conf に設定していた「mirrormode」パラメーターは「multiprovider」パラメー ターへ変更になりました。

#### **13.1.3 ログ保存方式の変更**

OSSTech 版 OpenLDAP 2.4 の標準設定では rsyslogd による LDAP のログ収集方式を設定していました。 OSSTech 版 OpenLDAP 2.5 では journald によるログ収集方式を標準としています。

Red Hat Enterprise Linux の journald の初期設定では出力されたログはメモリ上のみに保存されており、サー バーの再起動でログの内容が消去されます。

journald で保存したログを永続的に保管するためには、「systemd-journald によるログ出力設定」の章で説明し た手順を実施してください。

## **13.2 OSSTech 版 OpenLDAP 2.4 から OSSTech 版 OpenLDAP 2.5 へ のデータ移行**

OSSTech 版 OpenLDAP 2.4 のデータファイルは OSSTech 版 OpenLDAP 2.5 のデータファイルとの互換性は ありません。 そのため、OpenLDAP 2.5 への移行の際には、必ず一度 OpenLDAP 2.4 の LDAP データを LDIF として全件エクスポートし、OpenLDAP 2.5 に再度登録する必要があります。

LDAP データのエクスポートの際には、ldapsearch コマンドを用い、OpenLDAP の内部属性を含まない形でエ クスポートを行ってください。

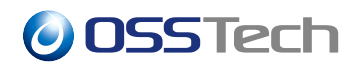

• OSSTech 版 OpenLDAP 2.4 環境での LDIF のエクスポート例

```
# /opt/osstech/bin/ldapsearch \
 -x \backslash-W \setminus-D "cn=admin,dc=example,dc=com" \
 -b dc=example,dc=com \
 -o ldif-wrap=no
  -LLL > ldapexport_2023xxxx.ldif
```
• OSSTech 版 OpenLDAP 2.5 環境での LDAP のインポート例

```
# /opt/osstech/bin/ldapadd \
 -x \lambda-W \setminus-D "cn=admin,dc=example,dc=com" \
  -f ldapexport_2023xxxx.ldif
```